# Компьютерный модуль

## KCM9261-104

Руководство пользователя

ООО "КАСКОД-ЭЛЕКТРО" 2010г. Санкт-Петербург

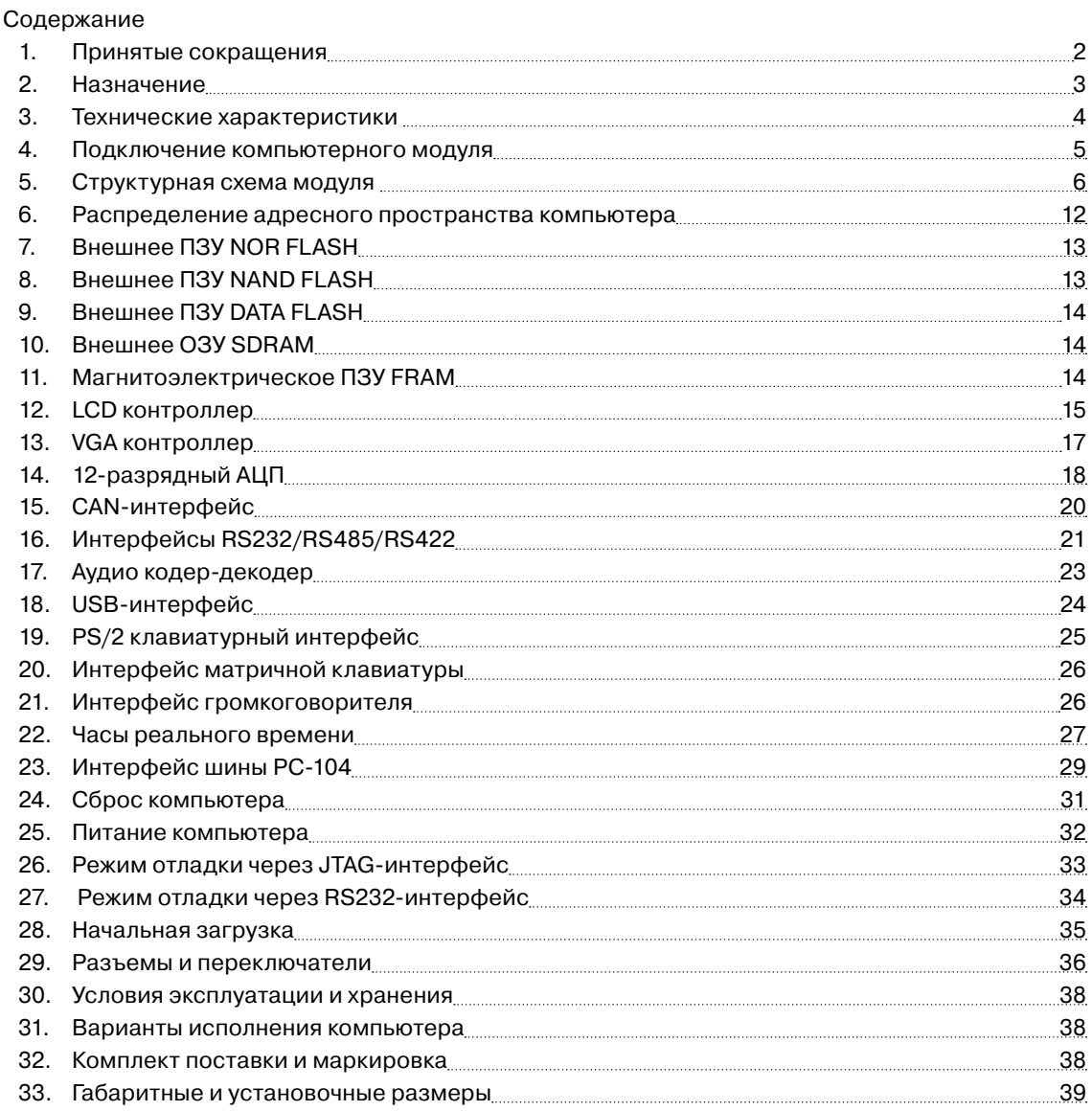

 Внимание: предприятие изготовитель оставляет за собой право вносить технические изменения без предварительного уведомления.

Примечание:

Перед изучением настоящего руководства рекомендуется ознакомиться с документацией компании-производителя:

ATMEL —: http://www.atmel.com :

1. AT91 ARM Thumb-based Microcontrollers AT91SAM9261.

### 1. Принятые сокращения

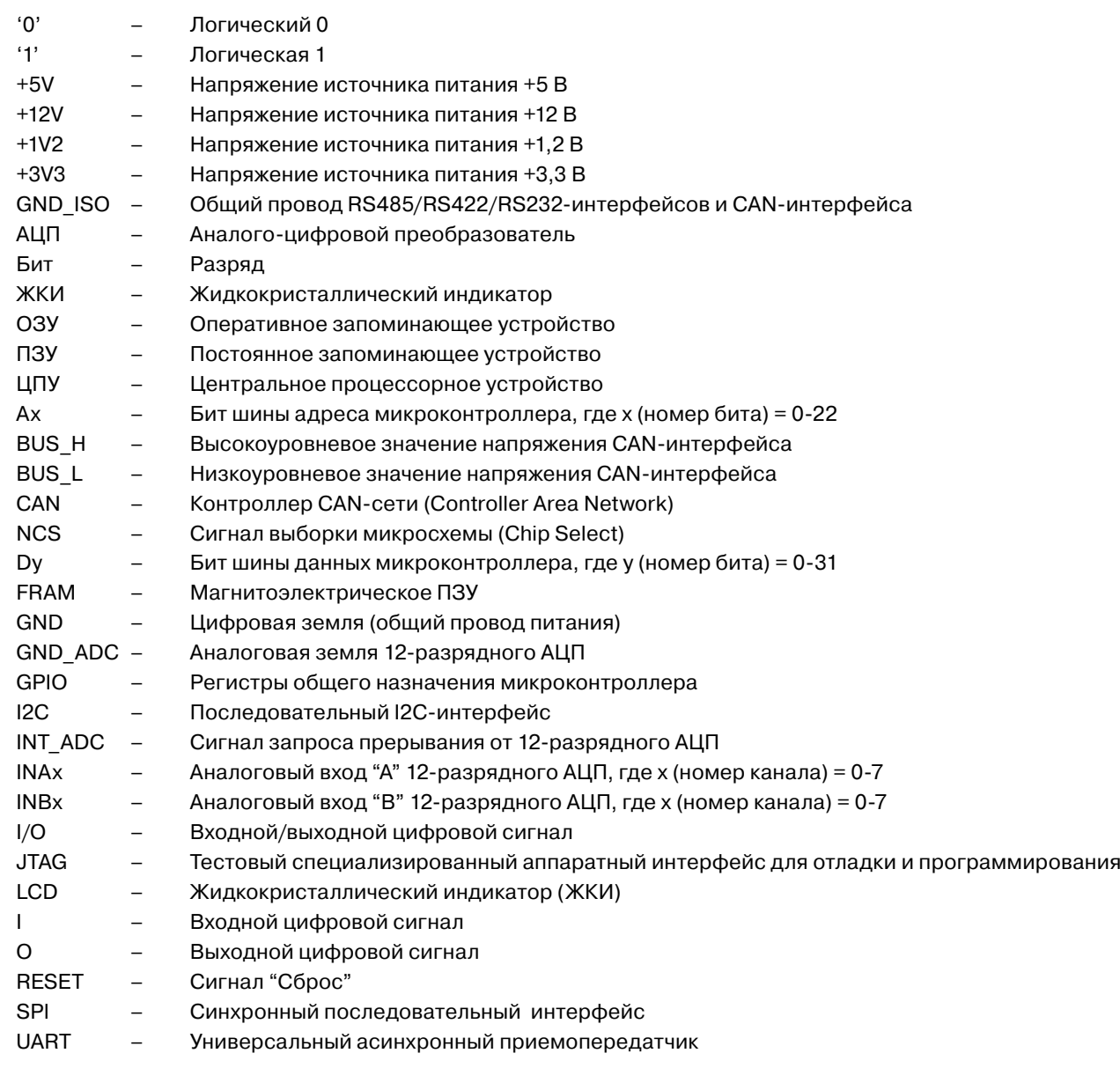

### 2. Назначение

Компьютерный модуль KCM9261-104 (далее просто компьютер KCM9261-104) разработан на базе 32-разрядного микроконтроллера AT91SAM9261 фирмы ATMEL.

Компьютер KCM9261-104 предназначен для построения вычислительных, управляющих систем реального времени, систем сбора, обработки и отображения информации, с возможностью питания от батарей или аккумуляторов.

Общий вид компьютера KCM9261-104 представлен на рисунке 2-1.

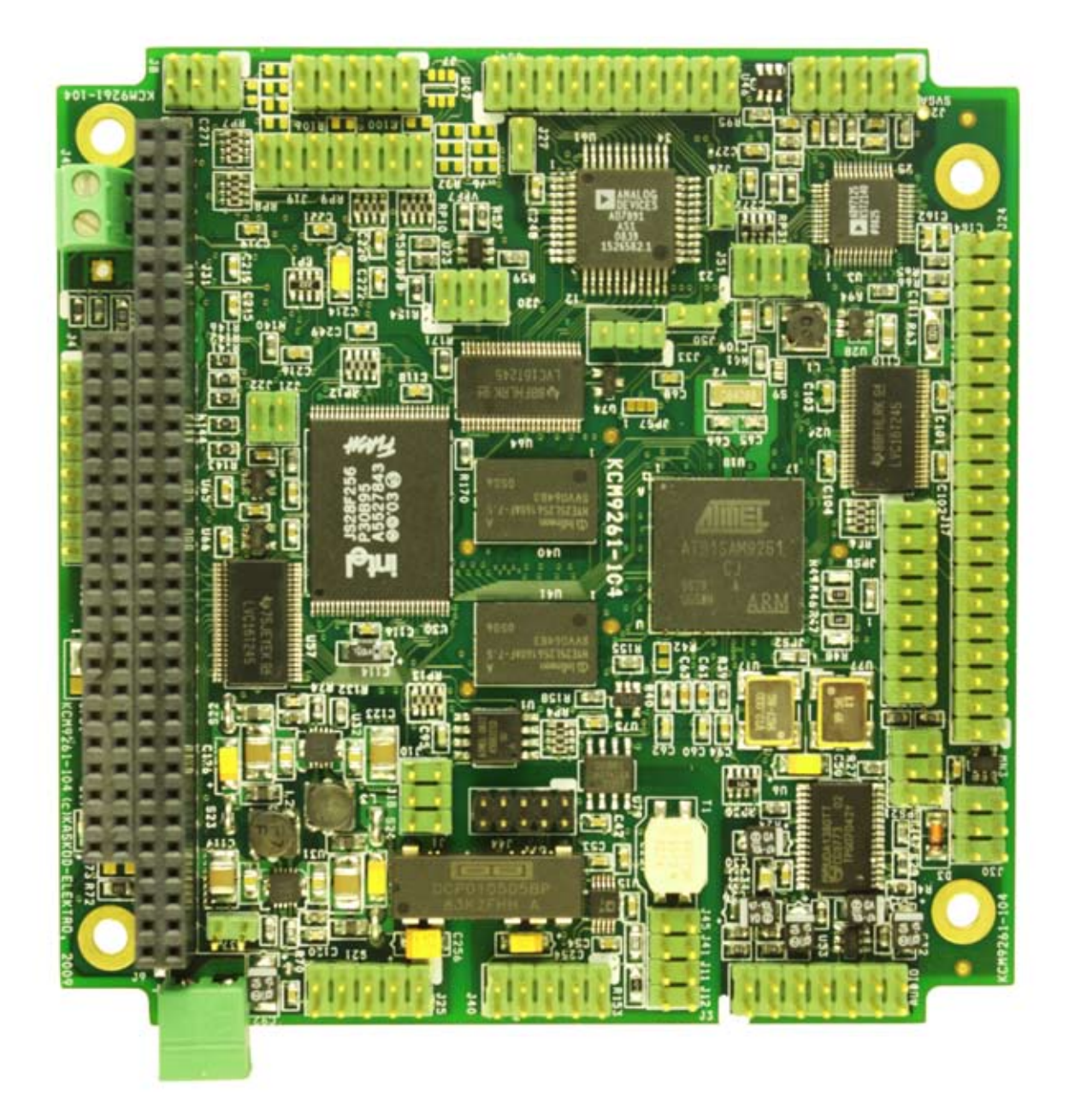

Рис. 2-1. Внешний вид компьютера KCM9261-104 (вид сверху).

### 3. Технические характеристики

- KCM9261-104 32-разрядный компьютерный модуль на базе микроконтроллера Atmel ARM ATSAM9261.
- Размер платы 90 х 96 мм.
- Процессорное ядро ARM926EJ-S.
- Пятиступенчатый конвейер.
	- Поддержка двух видов команд:
		- 32-разрядных ARM команд; - 16-разрядных THUMB команд.
- Кэш данных до 128 Кбайт; кэш инструкций – до 128 Кбайт.
- Встроенный модуль умножителя-сумматора.
- Внутрисхемный программатор.
- Максимальная тактовая частота микроконтроллера - 240 МГц.
- Большинство команд выполняется за 1 такт (4,2 нс при тактовой частоте 240 МГц).
- 32 векторных источников запросов прерываний.
- 8 уровней приоритетов прерываний.
- Минимальное время реакции на прерывание 4 такта.
- Максимальное время реакции на прерывание 24 такта.
- Объем ПЗУ:
	- Nand Flash 2 Гбайта;
	- Nor Flash 32 Мбайта;
	- высокоскоростная память с

последовательным доступом Atmel Data Flash – 4 Мбайта.

- Объем ОЗУ (SDRAM) 64 Мбайт.
- Объем магнитоэлектрического ПЗУ (FRAM) – 64 Кбайта.
- Видеоконтроллер с возможностью подключения ЖК дисплея с разрешением до 2048х2048 точек (16 млн цветов) и VGA монитора с разрешением 640х480 точек.
- Интерфейс матричной клавиатуры до 14 линий; PS/2 клавиатурный интерфейс.
- USB 2.0 хост-контроллер; интерфейс устройства USB 2.0.
- Аппаратный 24-разрядный стерео аудио кодер-декодер UDA1380 .
- 8-канальный 12-разрядный АЦП с временем преобразования для одного канала 2,2 мкс - для каждого из входов АЦП возможен отдельный выбор диапазона входного напряжения:

- ±5 В, входное сопротивление не менее 7,5 КОм;

- ±10 В, входное сопротивление не менее 15 КОм.

Или (по согласованию при заказе) с временем преобразования для одного канала 2,0 мкс:

- от 0 до 2,5 В, входной ток не более ±50 нА;
- от 0 до 5 В, входное сопротивление не менее 1,5 КОм;

- ±2,5 В, входное сопротивление не менее 1,5 КОм.

• Источник опорного напряжения 2,5 В.

- Три 16-разрядных таймера-счетчика, поддерживающие различные источники тактового сигнала.
- Высокоточный 32-разрядный таймер часов реального времени.
- .<br>20-разрядный таймер периодических срабатываний с 12-разрядным счетчиком интервалов.
- Сторожевой 32-разрядный таймер (WatchDog).
- Внешние часы реального времени (секунды, минуты, часы, дни, месяцы, годы) с разрешением 1 секунда и устройством формирования запроса на прерывание. Работоспособность сохраняется при подключенной внешней часовой батарее и отключенном основном питании.
- Гальванически изолированный RS232/422/ RS485-интерфейс со скоростью передачи до 1.8 Мбит/с (одновременно может быть использован только один из интерфейсов RS422/RS485/RS232).
- Гальванически изолированный CANинтерфейс (спецификация 2.0В) со скоростью передачи до 1 Мбит/с.
- Шинный интерфейс PC/104, позволяющий подключать различные модули в формате PC/104.
- Супервизор питания.
- Диапазон допустимых значений напряжения питания от +3,6 В до +5,5 В. Возможно питание от батарей и аккумуляторов.
- Максимальный потребляемый ток 0,5 А при напряжении питания 5,0 В (без учета энергопотребления ЖКИ).
- Поддерживается два варианта отладки программного обеспечения: - встроенный стартовый

загрузчик (Bootloader). Позволяет по последовательному интерфейсу загружать программу в ОЗУ и программировать ПЗУ контроллера;

.<br>- отладочный интерфейс - JTAG.

- Средства разработки программного обеспечения поставляемые в комплекте: - ассемблер, С, (RIDE ARM).
- Средства разработки программного обеспечения поставляемые по заказу - ассемблер, С, C++ (µVision IDE Keil Software ).
- Диапазон рабочих температур: 0°C +70°C. по заказу: - 40°С - +85°С.

### 4. Подключение компьютерного модуля

Общие замечания по установке

- Сохраняйте модуль в антистатическом пакете до тех пор, пока вы не будете готовы установить модуль в вашу систему!
- Перед работой с модулем снимите с себя заряд статического электричества, соблюдая меры электрической безопасности.
- Доставая модуль из пакета, старайтесь не дотрагиваться до выводов и компонентов.
- Используйте антистатические маты и заземления.
- Все изменения соединений при работе с модулем производите при отключенном напряжении питании.
- 1. Выключите аппаратуру.
- 2. Снимите с себя заряд статического электричества, соблюдая меры электрической безопасности.
- 3. Достаньте модуль из антистатического пакета.
- 4. Перед установкой платы проверьте правильность установки переключателей.
- 5. Удерживая модуль за края, установите его в систему или поместите на антистатическую поверхность.
- 6. Подключите необходимые кабели. Убедитесь в правильной полярности соединений.
- 7. Включите аппаратуру.

Компьютерный модуль готов к работе.

### 5. Структурная схема компьютера

Структурная схема компьютера приведена на рис. 5-1.

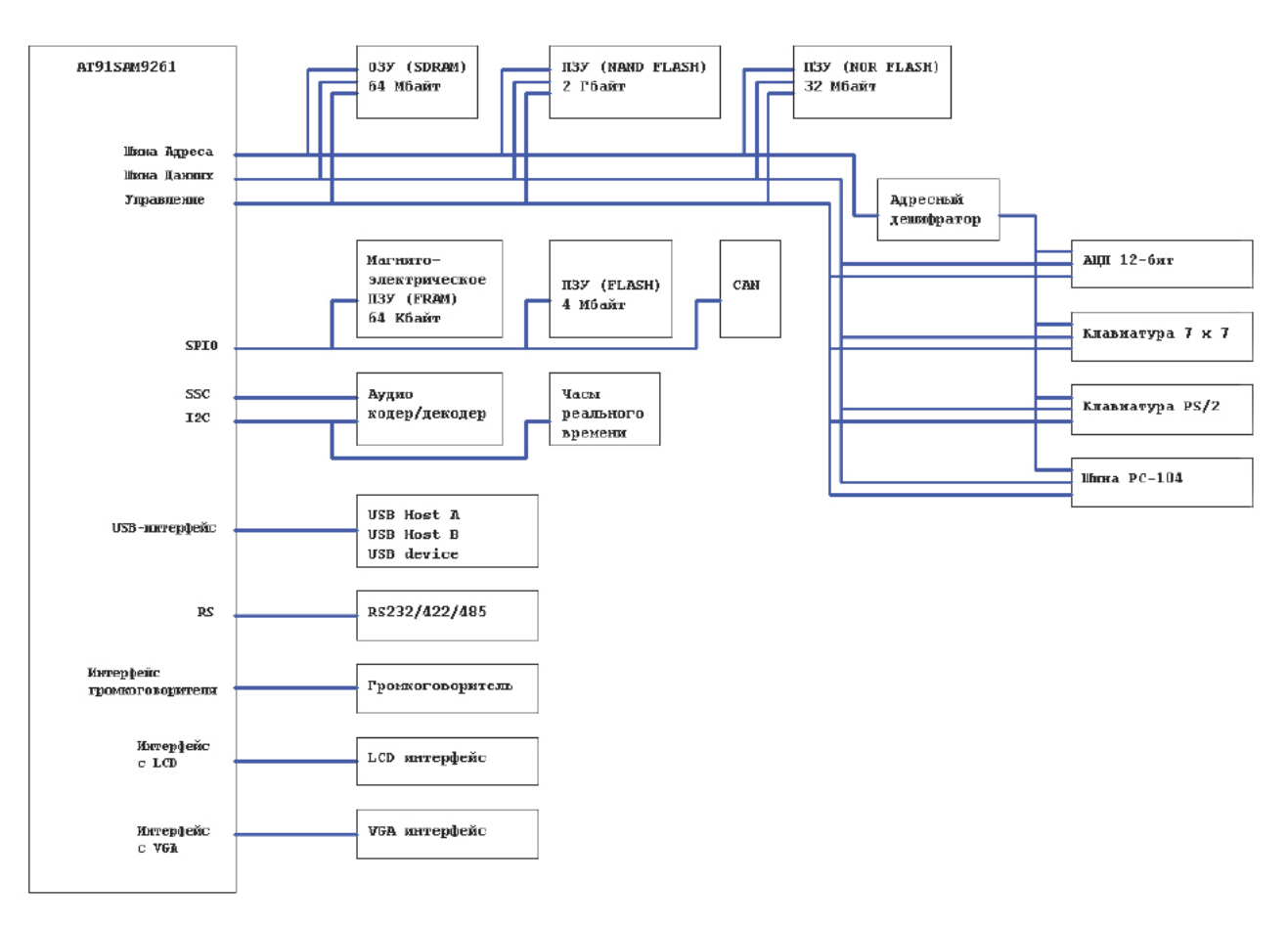

Рисунок 5-1. С труктурная схема компьютера.

#### Состав ЦПУ AT91SAM9261.

32-разрядное ядро ARM926EJ-S

Основной регистровый банк, содержит шестнадцать 32-разрядных регистров (R0…R15) и регистр текущего состояния ЦПУ:

- •R0…R12 пользовательские регистры;
- •R13 регистр указателя стека;
- •R14 регистр адреса возврата;
- •R15 счетчика команд.

ЦПУ поддерживает два вида инструкций:

- •32-разрядные ARM-инструкции;
- •16-разрядные THUMB-инструкции.

Особенность ARM-инструкций – каждая инструкция поддерживает условное выполнение, т.е. старшие 4 бита кода инструкции всегда сравниваются с флагами условий в регистре текущего состояния ЦПУ. Если их значения не совпадают, инструкция не выполняется и проходит через конвейер как инструкция NOP (нет операции). Цель условного выполнения инструкций - обеспечение непрерывности потока инструкций через конвейер.

Инструкции можно разбить на 6 групп:

- •ветвления;
- •обработки данных;
- •передачи данных;
- •передачи блоков данных;

#### •умножения;

•программного прерывания.

#### Пятиступенчатый конвейер

Конвейер используется для обработки команд, считанных из памяти программ. Конвейер имеет пять аппаратно-независимых ступеней, благодаря которым одновременно с выполнением одной команды осуществляется декодирование второй и выборка третьей. Конвейер настолько эффективно ускоряет прохождение команд через ЦПУ, что большинство команд ARM выполняется за один такт. Конвейер наиболее эффективен при выполнении линейного кода.

Кэш инструкций и кэш данных позволяют ускорить выполнение программного кода.

#### Внутреннее ОЗУ.

Внутреннее ОЗУ объемом 160 Кбайт предназначено для хранения данных и выполнения инструкций.

ОЗУ доступно с адреса 0x00300000 или с адреса 0x0 в зависимости от режима загрузки после сброса и выполнения инструкции, изменяющей значения регистра MATRIX\_MCFG (remap-команда). Более подробно в разделе «Начальная загрузка».

#### Внутреннее ПЗУ.

Внутреннее ПЗУ объемом 32 Кбайта предназначено для хранения данных и выполнения инструкций.

ПЗУ доступно начиная с адреса 0x00400000 или с адреса 0x0 в зависимости от режима загрузки после сброса. Более подробно в разделе «Начальная загрузка».

#### Системный контроллер.

Системный контроллер состоит из следующих блоков и контроллеров:

#### Контроллер сброса

Хранит состояние сброса и причину сброса (сброс по срабатыванию сторожевого таймера, пользовательский сброс, аппаратный сброс и т.д.).

Управляет внутренним сбросом и выходом контакта NRST.

#### Контроллер управления питанием

Управляет питанием ЦПУ групп VDDIO (питание группы ввода/вывода) и VDDCORE (питание группы ядра) при помощи вывода SHDN, который включает/выключает питание ЦПУ. При выключении, питание подается только на группу VDDBU (питание резервной группы). Включение прозводится подачей соответствующего логического уровня на ввод WKUP0 или по сигналу от блока таймера реального времени RTT.

#### Резервные регистры

Четыре 32-разрядных регистра общего назначения SYS\_GPBR0..3, которые могут использоваться для хранения данных при подключенном питании только группы VDDBU.

#### Генератор тактовых импульсов

Состоит из:

- •осциллятора для формирования медленных тактовых импульсов SLCK 32 кГц;
- •осциллятора для формирования основных тактовых импульсов MAINCK;
- •двух ФАПЧ PLLA и PLLB для формирования тактовых импульсов PLLACK и PLLBCK.

#### Контроллер управления энергосбережением

Производит управление энергосбережением путем формирования тактовых импульсов на различные функциональные блоки. Состоит из:

- •контроллера основных тактовых импульсов MCK;
- •контроллера процессорных тактовых импульсов PCK;
- •контроллера тактовых импульсов USB UDPCK, UHPCK;
- •контроллера тактовых импульсов LCD LCDCK;
- •контроллера тактовых импульсов периферийных устройств;
- •контроллера программируемых внешних тактовых импульсов PCK.

#### Таймер периодических интервалов

Предназначен для создания модуля часов реального времени операционной системы. Состоит из:

- •20-битного счетчика с разрешением до 1 мкс;
- •12-битного счетчика-расширения.

#### Сторожевой таймер

Предназначен для восстановления работоспособности системы при сбое в работе программного обеспечения, а также позволяет избежать взаимоблокировки (ошибки состояния, возникающей при блокировании двух потоков выполнения, когда каждый поток ждет освобождения ресурса, используемого другим потоком ). Интервал срабатывания сторожевого таймера программируется.

#### Таймер реального времени

Предназначен для создания часов реального времени с возможностью создания будильника, по срабатыванию которого производится включение ЦПУ (см. Контроллер управления питанием).

Состоит из регистров:

- •32-разрядного счетчика;
- •управления;
- •состояния;
- •будильника.

#### Контроллер прерываний

Предназначен для обработки до 32 запросов прерываний с возможностью задания 8-ми уровнего приоритета.

Обрабатываются следующие источники прерываний:

- •общего назначения (IRQ) от внешних входов;
- •быстрые прерывания (FIQ) от внешних входов;
- •от внутренних периферийных устройств.

#### Контроллеры портов ввода/вывода

Состоит из 3-х контроллеров PIOA, PIOB и PIOC, каждый из которых управляет 32-мя портами ввода/вывода. Основные возможности управления:

- •мультиплексирование между двумя периферийными устройствами;
- •формирование прерывания при изменении уровня сигнала на вводе;
- •переключение вывода в режим открытого коллектора;
- •включение подтягивающего резистора;
- •регистры состояния вводов/выводов;
- •синхронное изменение уровня сигнала на выводах при записи в регистр порта.

#### Интерфейс внешней шины.

Предназначен для подключения устройств к шине адреса и шине данных ЦПУ. Состоит из:

- •контроллера статической памяти;
- •контроллера динамической памяти;
- •дополнительных элементов логики для подключения памяти NAND Flash и CompactFlash.

#### Контроллер статической памяти

Предназначен для подключения внешней статический памяти.

Контроллер статической памяти имеет следующие возможности:

- •до 8-ми сигналов выборки (NCS0-NCS7);
- •шина данных разрядностью 8 бит, 16 бит или 32 бита;
- •программирование длительности управляющих сигналов.

#### Контроллер динамической памяти

Предназначен для подключения внешней динамической памяти SDRAM, а также низкопотребляющей динамической памяти Mobile SDRAM.

Контроллер динамической памяти имеет следующие возможности:

•шина данных разрядностью 16 бит или 32 бита;

- •8-битовый, 16-битовый и 32-битовый доступ;
- •автоматическая регенерация (обновление) памяти;
- •функции энергосбережения;

#### SPI интерфейс.

Предназначен для обмена информацией по последовательному каналу.

- Основные характеристики:
	- •до 4-х сигналов выборки;
	- •8-битовый и 16-битовый режимы;
	- •программируемая скорость обмена;
	- •программируемая фаза и полярность сигналов;
	- •программируемая задержка между пакетами.

#### Two-wire интерфейс.

Предназначен для обмена информацией по последовательному каналу. Основные характеристики:

- •скорость обмена до 400 кбит/с;
- •совместимость с интерфейсом I2C;
- •возможность пакетной передачи данных.

#### USART интерфейс.

Предназначен для обмена информацией по последовательному каналу.

Основные характеристики:

- •программируемая скорость обмена;
- •от 5-ти до 9-ти бит данных;
- •количество стоповых бит от 1-го до 2-х;
- •контроль ошибок, четности/нечетности;
- •передача данных старшим/младшим битом вперед;
- •аппаратное квитирование RTS/CTS;
- •режимы тестирования.

#### SSC интерфейс.

Предназначен для обмена информацией по последовательному каналу с аудио-кодеками. Основные характеристики:

- •программируемая скорость обмена для приемника и передатчика;
- •программирумый размер данных;
- •режимы мастера и ведомого.

#### Таймер-счетчик.

Состоит из 3-х 16-битных модулей таймеров-счетчиков. Основные характеристики:

- •режимы увеличения/уменьшения;
- •режим формирования ШИМ;
- •3 внешних входа для тактовых импульсов;
- •5 внутренних входов для тактовых импульсов;
- •2 выхода.

#### USB интерфейс.

Состоит из:

- •двух хост портов, совместимых c Open HCI Rev. 1.0;
- •одного порта устройства, совместимого с USB V2.0 Full-Speed и Low-speed.

#### LCD контроллер.

Предназначен для подключения LCD TFT и STN панелей.

Основные характеристики:

- •разрешение до 2048 х 2048;
- •до 24 бит на пиксел.

#### Состав KCM9261-104

#### Динамическое ОЗУ SDRAM.

Быстродействующее 32-разрядное ОЗУ с частотой шины 100 МГц и размером 64 Мбайта. Предназначено для хранения пользовательской программы и данных.

#### Внешнее ПЗУ NOR FLASH.

16-разрядное ПЗУ размером 32 Мбайт. Предназначено для хранения пользовательской программы и данных. При установке соответствующей перемычки производится запуск программы после сброса из данного ПЗУ на исполнение.

#### Внешнее ПЗУ NAND FLASH.

8-разрядное ПЗУ размером 2 Гбайта. Предназначено для хранения пользовательской программы и данных.

#### Внешнее ПЗУ DATA FLASH.

ПЗУ с последвательным доступом по SPI интерфейсу размером 4 Мбайта. Предназначено для хранения пользовательской программы и данных. При установке соответствующей перемычки производится запуск программы после сброса из данного ПЗУ на исполнение.

#### Внешнее магнитоэлектрическое ПЗУ FRAM.

Магнитоэлектрическое ПЗУ предназначено для хранения пользовательской информации при отсутствии питания. Размер ПЗУ 64 Кбайт. Интерфейс обмена с ЦПУ – SPI.

#### VGA контроллер.

Предназначен для подключения мониторов VGA. Разрешение 640 Х 480. VGA контроллер использует в качестве входного сигнала выход LCD контроллера ЦПУ, производя преобразование цифрового сигнала изображения в аналоговый.

#### Аудио кодер-декодер.

Предназначен для ввода/вывода аудио сигналов.

Основные характеристики:

- •24-битный аудио АЦП/ЦАП;
- •стерео выход;
- •вход микрофона;
- •стерео вход;
- •частота дискретизации для АЦП от 8 до 55 КГц;
- •частота дискретизации для ЦАП от 8 до 100 КГц.

#### PS/2 клавиатурный интерфейс.

Предназначен для подключения клавиатуры с интерфейсом PS/2.

#### Интерфейс матричной клавиатуры.

Предназначен для подключения матричной клавиатуры размером до 7 х 7 (7 строк х 7 столбцов).

#### Интерфейс громкоговорителя.

Предназначен для подключения пьезоэлектрического громкоговорителя.

#### АЦП.

8-канальный 12-разрядный АЦП с последовательным преобразованием каналов предназначен для преобразования аналогового сигнала в цифровой сигнал.

Основные характеристики:

- •диапазон входного напряжения от минус 5 до плюс 5 В или от минус 10 до плюс 10 В;
- •время преобразования для одного канала 2,2 мкс.

#### CAN интерфейс.

Предназначен для обмена информацией по CAN-сети.

Основные характеристики:

- •гальванически изолированный интерфейс;
- •скорость обмена до 1 Мбит/с;
- •совместимость со спецификацией 2.0В.

#### Интерфейсы RS232/RS485/RS422.

Гальванически изолированные последовательные интерфейсы. Возможность выбора одного из интерфейсов при помощи перемычек.

#### Интерфейс шины PC-104.

Предназначен для подключения периферийных устройств с шиной PC-104.

#### Супервизор питания.

Супервизор (диспетчер) питания служит для контроля питания ЦПУ.

#### Часы реального времени.

Часы реального времени (секунды, минуты, часы, дни, месяцы, годы) с разрешением 1 секунда, с календарем и с двумя будильниками. Работоспособность и информация в часовом таймере сохраняются при подключенной внешней батарее и отключенном питании контроллера. Интерфейс обмена с ЦПУ – I2C.

### 6. Распределение адресного пространства компьютера

Распределение адресного пространства приведено в таблице 6-1.

#### Таблица 6-1. Распределение адресного пространства

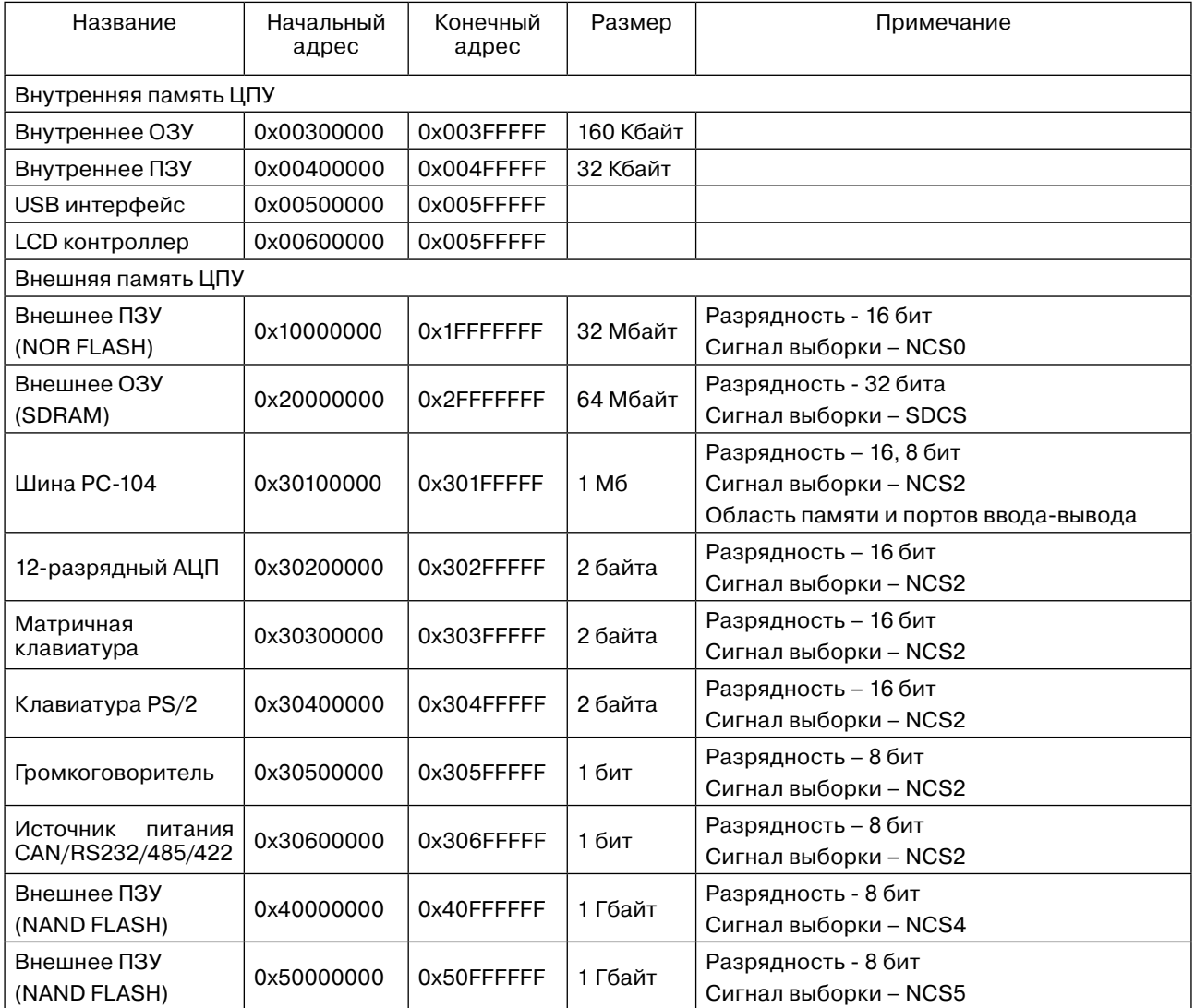

### 7. Внешнее ПЗУ NOR FLASH

В состав компьютера входит микросхема ПЗУ NOR FLASH JS28F256P30B95. Характеристики:

- •размер памяти 32 Мбайт (256 Мбит);
- •количество блоков 19 блоков по 128 Кбайт и 4 блока по 32 Кбайта;
- •время доступа 95 нс;
- •разрядность шины данных 16 бит;
- •минимальное количество циклов стирания 100000.

Микросхема ПЗУ подключена к сигналу выборки NCS0.

Диапазон адресов ПЗУ: 0x10000000 – 0x10FFFFFF.

Для загрузки из ПЗУ необходимо снять перемычку с переключателя JPS21. Подробнее см. «Начальная загрузка».

Описание переключателя "Защита от записи" приведено в таблице 7-1. Таблица 7-1. Переключатель J22 ("Защита от записи")

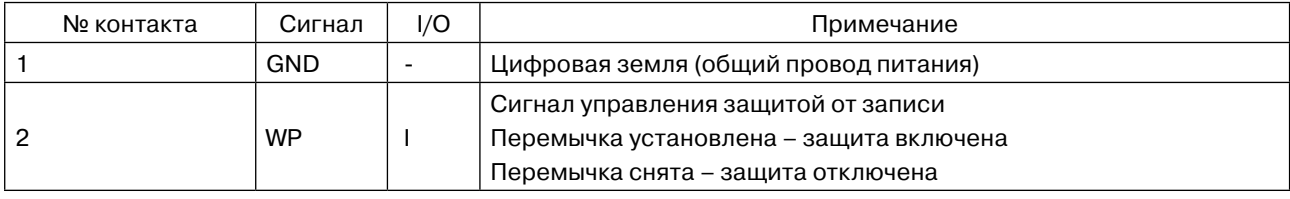

Пример программы иницализации контроллера внешней шины ЦПУ, чтения и записи в ПЗУ входят в комплект поставки в составе пакета программного обеспечения.

### 8. Внешнее ПЗУ NAND FLASH

В состав компьютера входит микросхема ПЗУ NAND FLASH K9WAG08U1A. Данная микросхема реализована в виде двух модулей памяти с общей шиной данных, общими сигналами чтения/записи и с отдельными сигналами выборки и сигналами готовности.

Характеристики:

- •размер каждого модуля памяти 1 Гбайт;
- •количество блоков каждого модуля памяти 8192 блоков по 132 Кбайт;
- •время цикла чтения (случайного блока) 20 мкс;
- •время цикла последовательного чтения 25 нс;
- •время цикла программирования страницы 200 мкс;
- •время цикла стирания блока 1,5 мс;
- •разрядность шины 8 бит;
- •минимальное количество циклов стирания 100000;
- •время хранения данных 10 лет.

Микросхема ПЗУ подключена к сигналам выборки NCS4 и NCS5. Внутри одной микросхемы реализованы две, каждая размером 1 Гбайт. Единовременно возможен доступ только к одной из микросхем.

Диапазон адресов ПЗУ для NCS4: 0x40000000 – 0x40FFFFFF.

Диапазон адресов ПЗУ для NCS5: 0x50000000 – 0x50FFFFFF.

Сигналы управления NANDRDY1 (R/B1) и NANDRDY2 (R/B2) подключены к выводам PC14 и PC15 соответственно.

Описание переключателя "Защита от записи" приведено в таблице 8-1.

Таблица 8-1. Переключатель J21 ("Защита от записи")

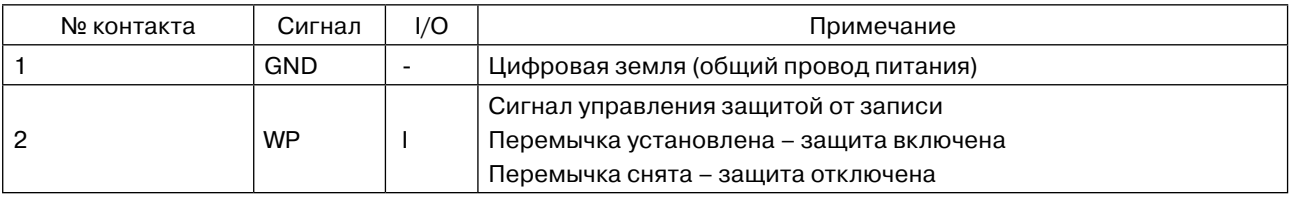

Пример программы иницализации контроллера внешней шины ЦПУ, чтения и записи в ПЗУ входят в комплект поставки в составе пакета программного обеспечения.

### 9. Внешнее ПЗУ DATA FLASH

В состав компьютера входит микросхема ПЗУ с последовательным доступом DATA FLASH AT45DB321D. Характеристики:

•размер памяти – 4 Мбайт (32 Мбит);

- •доступа SPI-интерфейс;
- •минимальное количество циклов стирания 100000;
- •время хранения данных 20 лет.

Микросхема ПЗУ подключена к сигналу выборки NPCS0 модуля SPI0. Для доступа к ПЗУ необходимо установить перемычку на переключателе J10 (перемычка установлена в разрыв цепи сигнала выборки). Для загрузки из ПЗУ необходимо установить перемычку на переключателе JPS21 . Подробнее см. «Начальная загрузка».

Описание переключателя "Защита от записи" приведено в таблице 9-1.

Таблица 9-1. Переключатель J1 ("Защита от записи")

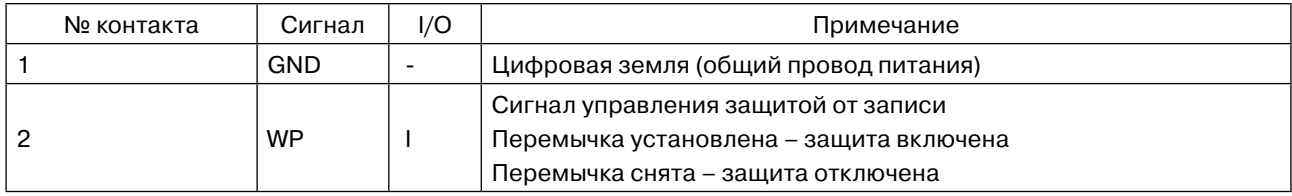

Пример программы иницализации контроллера внешней шины ЦПУ, чтения и записи в ПЗУ входят в комплект поставки в составе пакета программного обеспечения.

### 10. Внешнее ОЗУ SDRAM

В состав компьютера входит 2 микросхемы динамического ОЗУ SDRAM HYE25L256160AF.

Характеристики:

- •размер памяти 64 Мбайт (512 Мбит);
- •частота шины 100 МГц;
- •разрядность шины данных 32 бита.

Микросхемы ОЗУ подключены к сигналу выборки SDRAM SDCS.

Диапазон адресов ОЗУ: 0x20000000 – 0x20FFFFFF.

Пример программы иницализации контроллера внешней шины ЦПУ, чтения и записи в ОЗУ входят в комплект поставки в составе пакета программного обеспечения.

### 11. Магнитоэлектрическое ПЗУ FRAM

В состав компьютера входит микросхема магнитоэлектирического ПЗУ FRAM FM25CL64. Характеристики:

•размер памяти – 64 Кбайт;

•время хранения данных – 45 лет;

•интерфейс обмена – SPI.

Микросхема ПЗУ подключена к сигналу выборки NPCS1 модуля SPI0.

Описание переключателя "Защита от записи" приведено в таблице 11-1.

Таблица 9-1. Переключатель J1 ("Защита от записи")

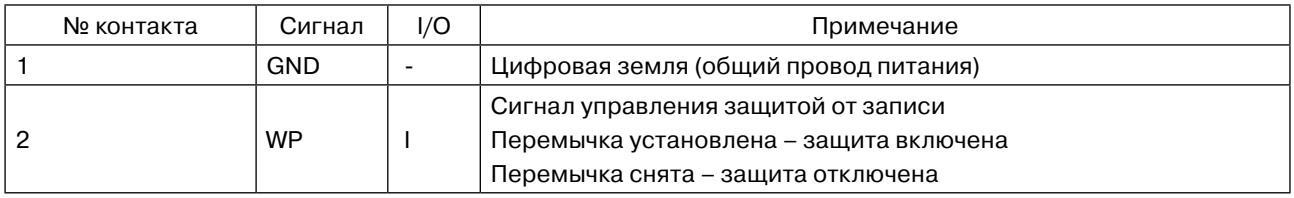

Пример программы чтения и записи в ПЗУ входят в комплект поставки в составе пакета программного обеспечения.

### 12. LCD контроллер

В состав ЦПУ входит LCD контроллер. Предназначен для подключения LCD TFT и STN панелей. Характеристики:

- •разрешение до 2048 х 2048;
- •до 24 бит на пиксел;
- •регулировка яркости;
- •регулировка контрастности.

Диапазон адресов 0x00600000 - 0x006FFFFF.

Помимо цифровых сигналов изображения RGB, на разъем LCD J24 выведены также сигналы последовательного интерфейса SPI0 с сигналом выборки SPI0\_NPCS3 для управления контроллером LCD панелей.

#### Описание разъема LCD приведено в таблице 12-1. Таблица 9-1. Переключатель J1 ("Защита от записи")

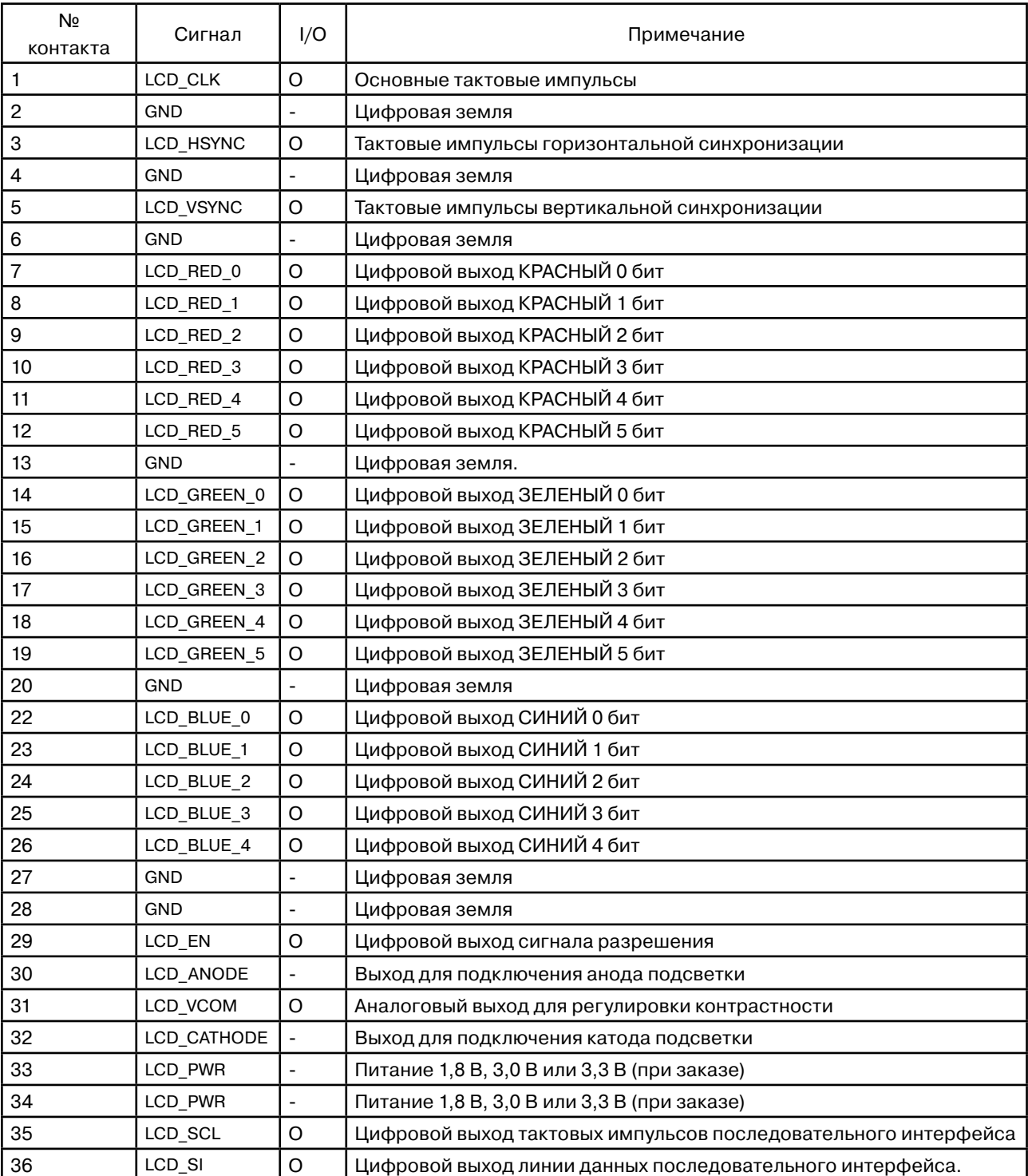

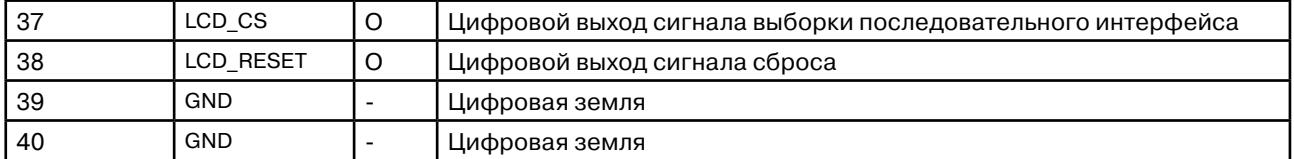

В состав компьютера входит модуль подсветки для TFT панели NEC NL2432HC22, выдающий напряжение 21 В и ток 21 мА.

Диапазон регулирования подсветки равен 32-м шагам. При увеличении значения происходит увеличение яркости подсветки и наоборот.

Управление уровнем яркости подсветки осуществляется с помощью цифрового потенциометра Xicor X9313. Сохранение значения уровня яркости производится в энергонезависимую память потенциометра. Гарантированное число циклов перезаписи 10000.

Управление током подсветки производится при помощий цифровых сигналов от ЦПУ, приведенных в таблице 12-2.

Таблица 12-2. Сигналы управления подсветкой LCD

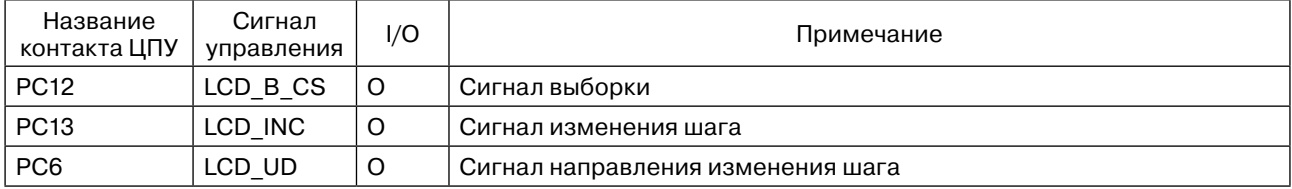

В таблице 12-3 приведены значения уровней сигналов для управления подсветкой.

Таблица 12-3. Уровни сигналов для управления подсветкой

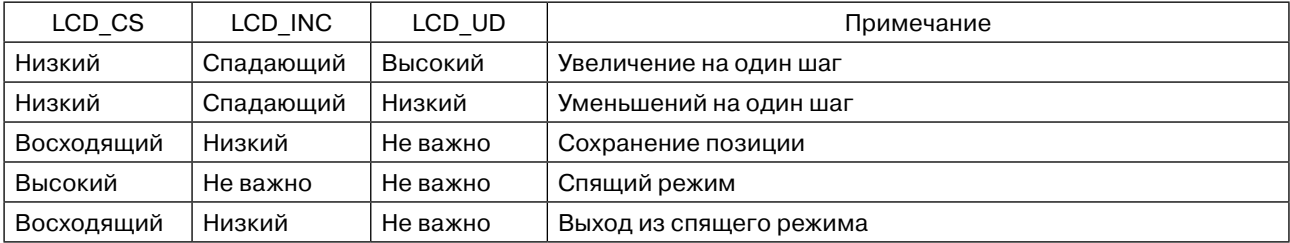

Пример программы управления подсветкой входит в комплект поставки в составе пакета программного обеспечения.

### 13. VGA контроллер

В состав компьютера входит VGA контроллер. Характеристики:

• разрешение – 640 Х 480.

VGA контроллер подключен к выводам LCD контроллера ЦПУ. Производит цифро-аналоговое преобразование сигнала RGB.

Описание разъема VGA приведено в таблице 13-1. Таблица 13-1. Разъем VGA J2

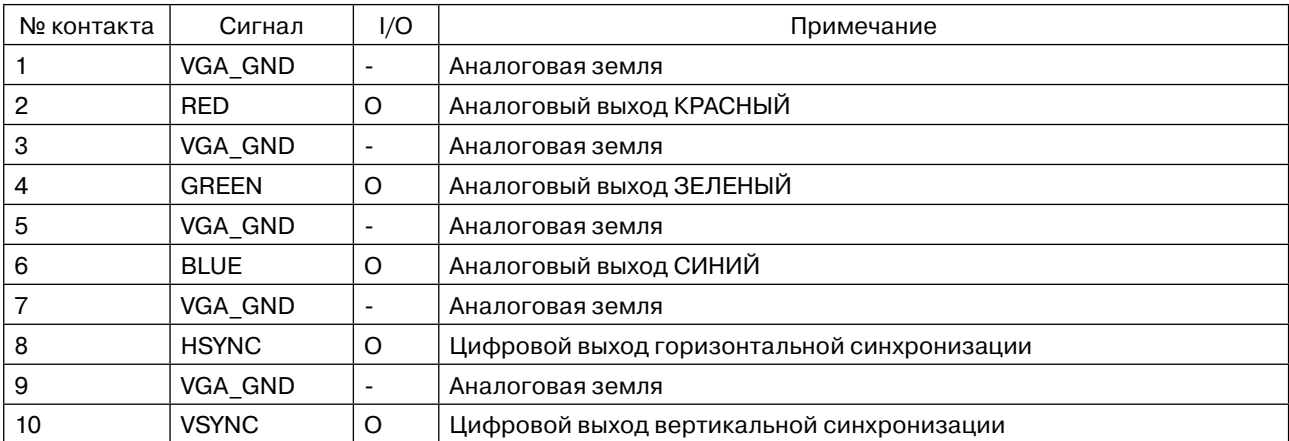

Пример программы работы с VGA контроллером входит в комплект поставки в составе пакета программного обеспечения.

### 14. 12-разрядный АЦП

В состав компьютера входит 8-канальный 12-разрядный параллельный АЦП AD7891-1. Характеристики:

•минимальное время преобразования: 2,2 мкс;

- •два диапазона входного напряжения (выбираются отдельно для каждого канала);
- •диапазон входного напряжения: ± 10 В (входное сопротивление: 15 КОм);
- •диапазон входного напряжения: ± 5 В (входное сопротивление: 7,5 КОм);
- •источник опорного напряжения 2,5 В;
- •возможность измерения питающего напряжения;

•максимально допустимое напряжение: ± 17 В.

По согласованию при заказе (AD7891-2):

- $\cdot$ диапазон входного напряжения от 0 до 2,5 В, входной ток не более  $\pm 50$  нА;
- •диапазон входного напряжения от 0 до 5 В, входное сопротивление не менее 1,5 КОм;
- •диапазон входного напряжения ±2,5 В, входное сопротивление не менее 1,5 КОм;
- •время преобразования для одного канала АЦП 2,0 мкс.

Диапазон адресов для обращения к АЦП: 0x30200000 – 0x302FFFFF. Используется сигнал выборки NCS2. Сигнал прерывания EOC от АЦП о завершении преобразования подключен в контакту ЦПУ PB29. Для доступа к АЦП необходимо настроить контроллер внешней шины ЦПУ в 16-разрядный режим.

Для уменьшения потребляемой мощности неиспользуемые аналоговые входы следует соединить с аналоговой землей.

Каждый канал имеет два входных контакта INXA и INXB, различная коммутация которых позволяет выбирать диапазон входного напряжения ± 5 В или ± 10 В.

Входы INXA и INXB являются симметричными и полностью взаимозаменяемыми.

Схема структуры аналогового входа АЦП приведена на рисунке 14-1.

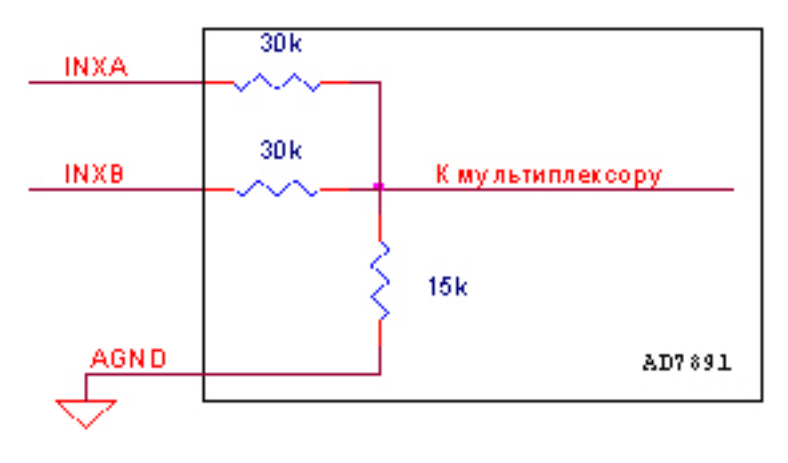

Рисунок 14-1. Структура аналогового входа АЦП.

Диапазон входного напряжения ± 5 В выбирается при соединении вместе входных контактов INXA и INXB. Диапазон входного напряжения ± 10 В выбирается при соединении одного из входных контактов INXA или INXB с аналоговой землей.

Для корректной работы внутреннего усилителя выборки/хранения АЦП минимальная длительность входного сигнала должна составлять не менее 600 нс.

Описание разъема АЦП приведено в таблице 14-1. Таблица 14-1. Разъем АЦП J34

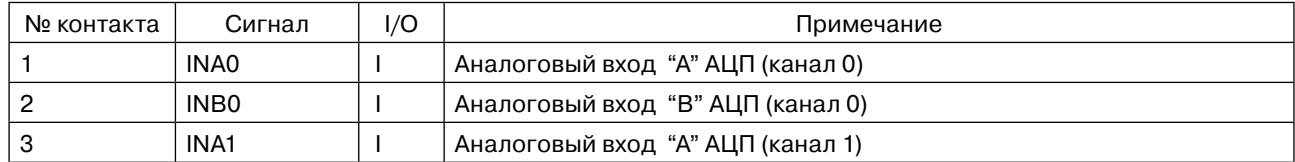

196625, Санкт-Петербург, Павловск, Фильтровское шоссе, 3

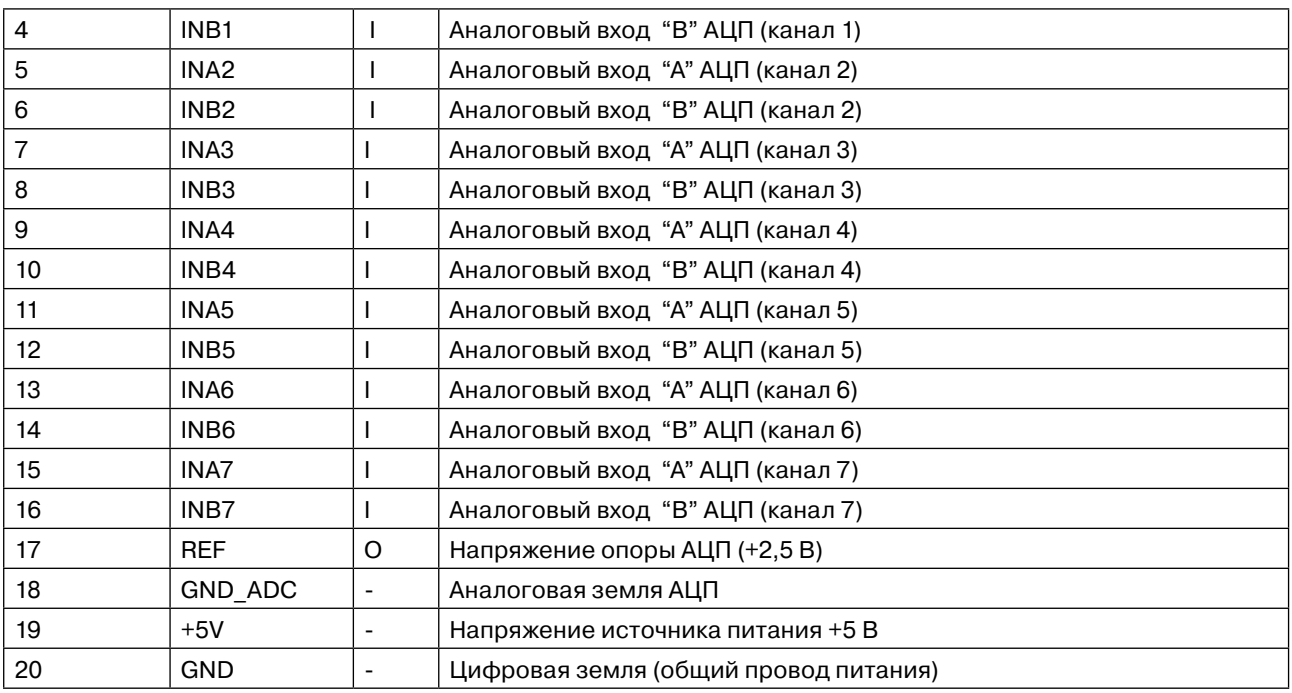

Для измерения напряжения питания компьютера необходимо установить перемычки J26 и J27, при этом напряжение питания будет подключено к входу INA7, а вход INB7 будет подключен в аналоговой земле GND\_ ADC.

Структура командного слова АЦП приведена на рисунке 14-2.

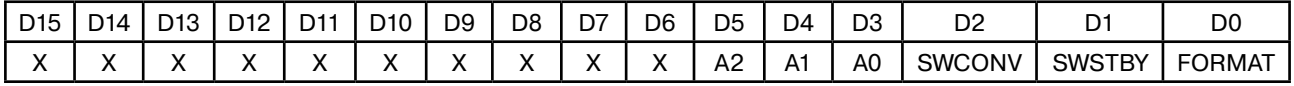

Рисунок 14-2. Структура командного байта АЦП.

FORMAT - формат данных преобразования:

'0' – однополярный сигнал.

'1' – биполярный сигнал.

SWSTBY - режим энергопотребления:

'0' – рабочий режим.

'1' – режим пониженного энергопотребления.

SWCONV – старт преобразования канала АЦП.

'1' – старт преобразования.

А2-А0 – адрес канала АЦП.

D15-D0 – разряды шины данных.

Запись командного слова осуществляется командой записи по адресу 0x302xxxx0.

Чтение данных осуществляется командой чтения по адресу 0x302xxxx0.

Перед циклом чтения необходимо записать команду в регистр команд в АЦП. При чтении из АЦП старшие 4 бита (D15, D14, D13, D12) не определены и при необходимости маскируются программно.

Пример программы работы с АЦП входит в комплект поставки в составе пакета программного обеспечения.

### 15. CAN-интерфейс

В состав компьютера входит CAN-интерфейс на базе микросхемы AS82527.

Характеристики:

•гальванически изолированный интерфейс;

•скорость обмена до 1 Мбит/с;

•совместимость со спецификацией 2.0В.

CAN-интерфейс предназначен для построения мультипроцессорных систем сбора и обработки данных в реальном времени.

CAN-интерфейс подключен к последовательному интерфейсу ЦПУ SPI0 к сигналу выборки NPCS3. Сигнал прерывания CAN-интерфейса подключен к контакту ЦПУ PA12.

Описание разъема J40 для подключения CAN-интерфейсу представлено в таблице 15-1. Таблица 15-1. Разъем J40 CAN/RS232/422/485

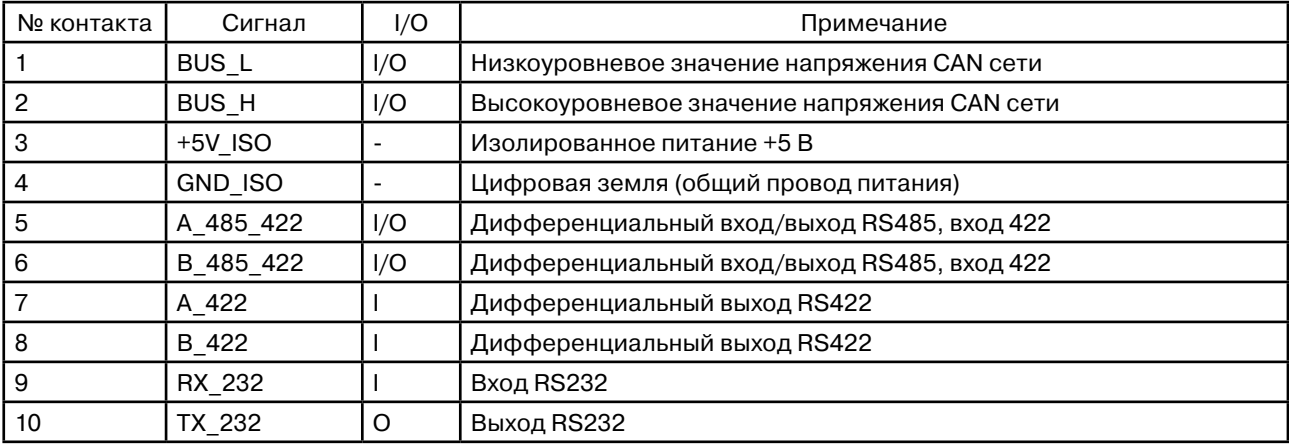

Описание переключателя подключения нагрузочного резистора приведено в таблице 15-2. Таблица 15-2. Переключатель J45

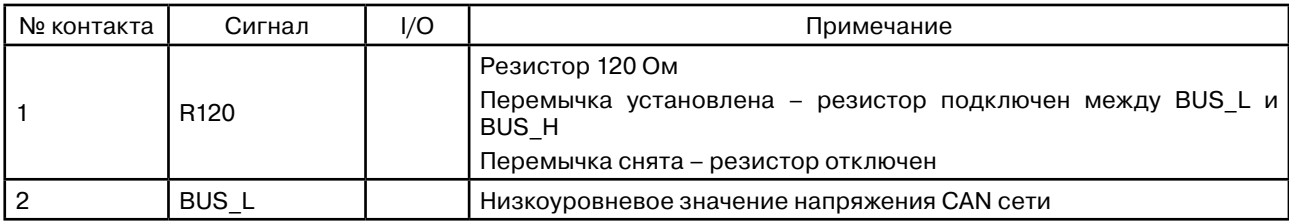

В состав CAN-интерфейса входит управляемый, гальваноизолированный источник питания +5 В.

Управляемый источник питания +5В предназначен для подачи напряжения питания на гальваноизолированную часть CAN-интерфейса.

Адрес управляемого источника питания CAN-интерфейса: 0x306xxxx0.

Состояние после сброса – выключен.

Включение/выключение источника питания производится записью по адресу 0x306xxxx0 (см. таблицу 15-3).

Таблица15-3. Включение/выключение гальваноизолированного источника питания CAN-интерфейса

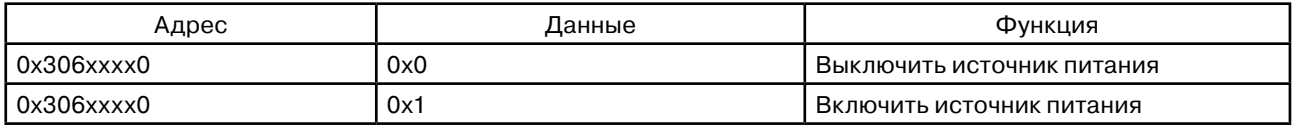

Пример программы работы с CAN-интерфейсом входит в комплект поставки в составе пакета программного обеспечения.

### 16. Интерфейсы RS232/RS485/RS422

В состав компьютера входят гальванически изолированные последовательные интерфейсы RS232/RS485/ RS422.

Интерфейсы RS232/RS485/RS422 подключены к контактам ЦПУ PC8 (TXD0) и PC9 (RXD0) соответственно. Сигнал выбора направления интерфейса RS485 подключен к контакту ЦПУ PC10.

Для работы в режиме RS422 сигнал выбора направления должен быть установлен в 0.

Для работы в режиме RS485 сигнал выбора направления должен быть установлен в 0 для приема и в 1 для передачи.

RS232:

•Допустимое число передатчиков/приемников – 1/1.

•Максимальная длина кабеля – 15 метров.

RS485:

•Допустимое число передатчиков/приемников – 32/32.

•Максимальная длина кабеля – 1200 метров.

RS422:

•Допустимое число передатчиков/приемников – 1/10.

•Максимальная длина кабеля – 1200 метров.

Описание разъема J44 для выбора между интерфейсами RS232/RS485/RS422 представлено в таблице 16-1. Таблица 16-1. Разъем J44 выбор между интерфейсами RS232/422/485

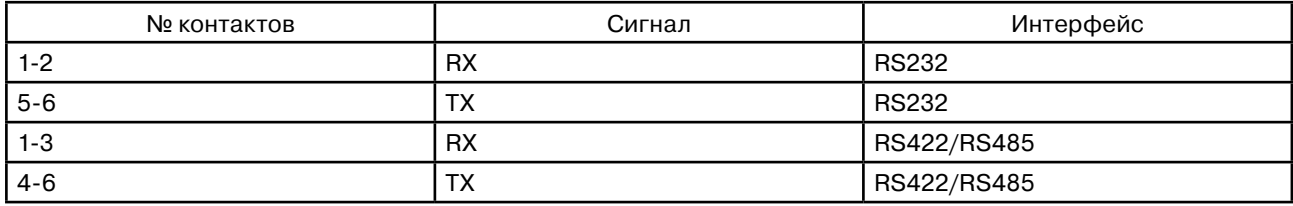

Описание разъема J40 для подключения интерфейсов RS232/RS485/RS422 представлено в таблице 16-2. Таблица 16-2. Разъем J40 CAN/RS232/422/485

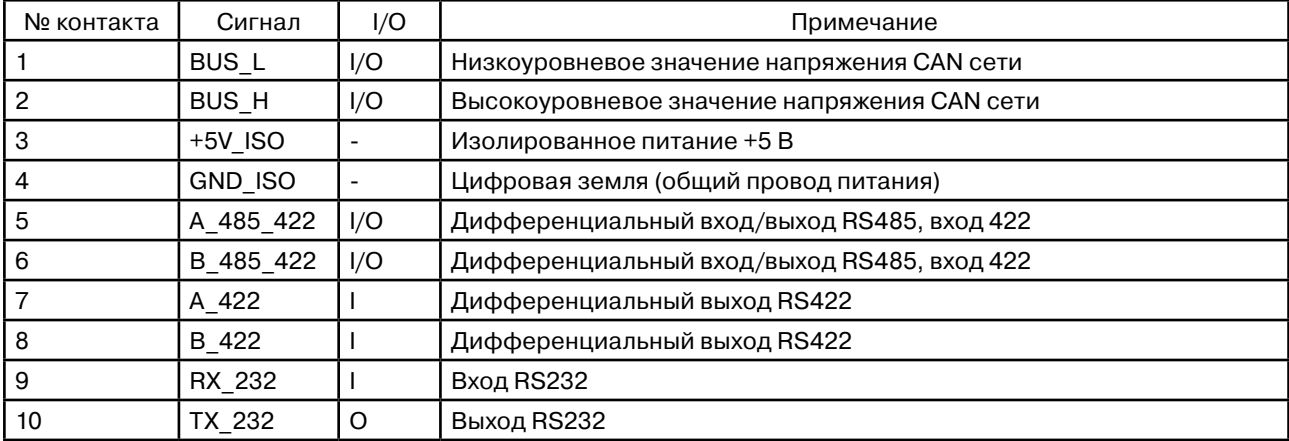

Описание переключателя подключения нагрузочного резистора 120 Ом приведено в таблице 16-3. Таблица 16-3. Переключатель J41

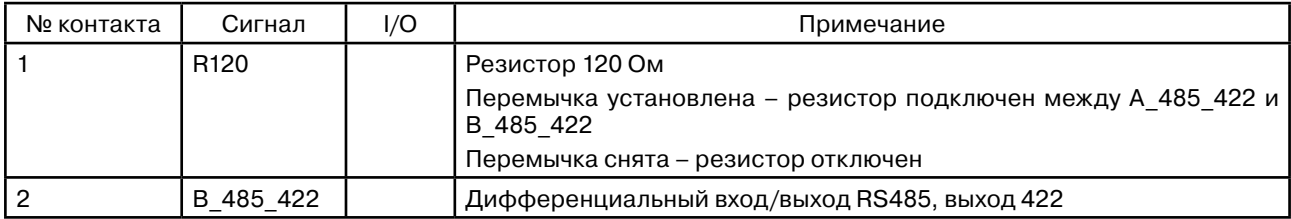

Описание переключателя подключения нагрузочного резистора 620 Ом приведено в таблице 16-4. Таблица 16-4. Переключатель J11

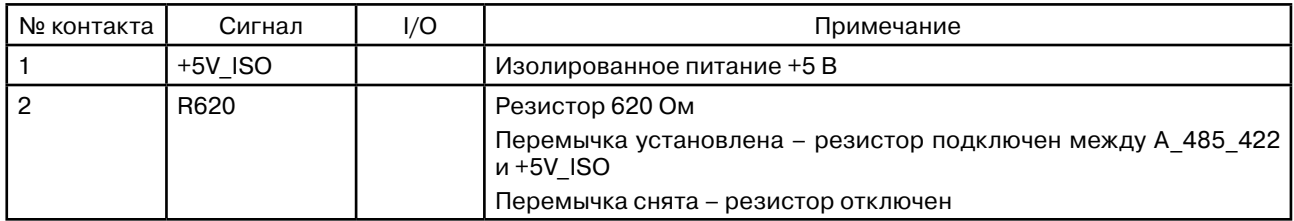

Описание переключателя подключения нагрузочного резистора 620 Ом приведено в таблице 16-5. Таблица 16-5. Переключатель J12

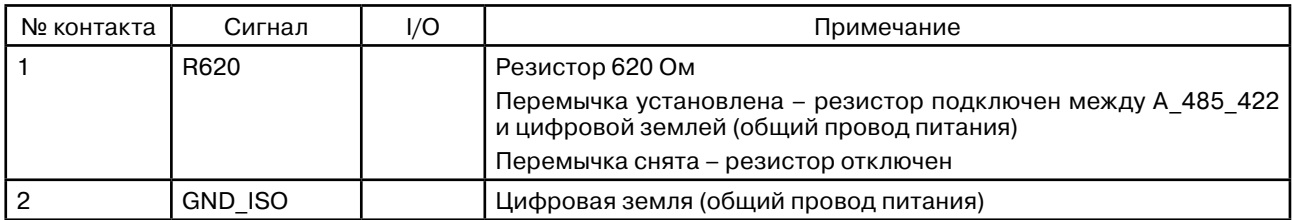

Пример программы работы с RS-интерфейсами входит в комплект поставки в составе пакета программного обеспечения.

### 17. Аудио кодер-декодер

В состав компьютера входит аудио кодер-декодер на базе микросхемы UDA1380. Предназначен для ввода/ вывода аудио сигналов.

Характеристики:

- •24-битный аудио АЦП/ЦАП;
- •стерео выход с допустимым сопротивлением 3 КОм;
- •стерео выход на наушники с сопротивлением 16 Ом;
- •вход микрофона с входным сопротивлением 5 КОм;
- •стерео вход с входным сопротивлением 12 КОм;
- •частота дискретизации для АЦП от 8 до 55 КГц;
- •частота дискретизации для ЦАП от 8 до 100 КГц;
- •встроенные защиты от коротких замыканий;
- •программируемые входные фильтры;
- •регулировка громкости.

Управление аудио кодер-декодером производится по I2C-интерфейсу. I2C-адрес аудио кодера-декодера равен 0x18.

Обмен данными между аудио кодером-декодером и ЦПУ производится с помощью SSC-интерфейса. Сигналы ЦПУ SSC1\_RK, SSC1\_RD, SSC1\_RF подключены к BCKO, DATAO, WSO соответственно.

Сигналы ЦПУ SSC1\_TK, SSC1\_TD, SSC1\_TF подключены к BCKI, DATAI, WSI соответственно.

Описание разъема J3 для подключения к аудио кодеру-декодеру представлено в таблице 17-1. Таблица 17-1. Разъем J3 аудио кодер-декодер

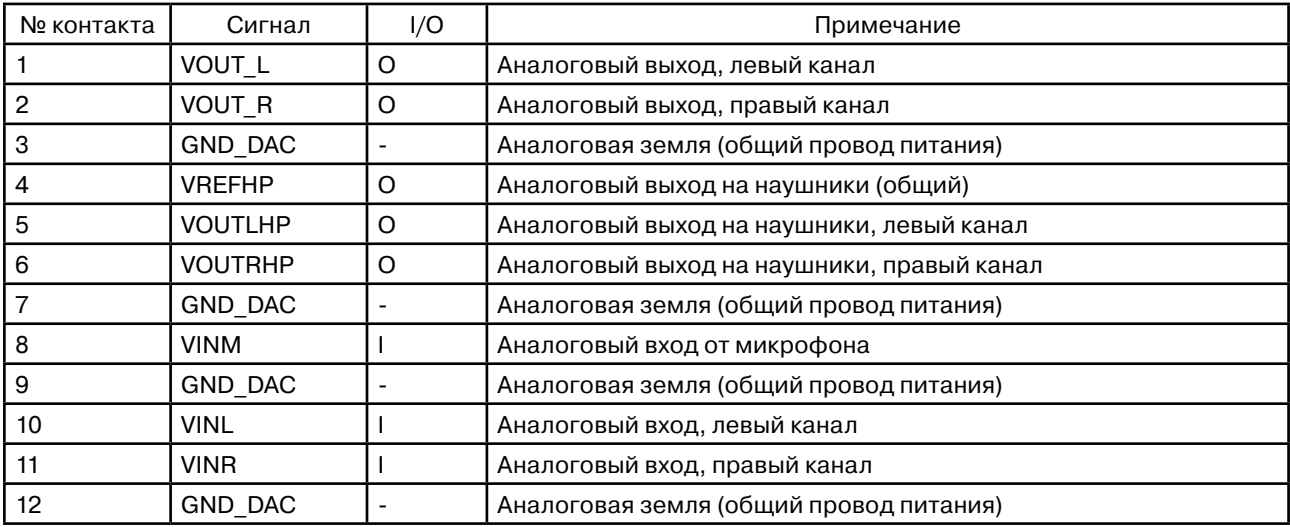

Пример программы работы с аудио кодером-декодером входит в комплект поставки в составе пакета программного обеспечения

### 18. USB-интерфейс

В состав компьютера входит USB-интерфейс, состоящий из:

•двух хост портов, совместимых c Open HCI Rev. 1.0;

•одного порта устройства, совместимого с USB V2.0 Full-Speed и Low-speed.

Описание разъема J7 для подключения к USB-хост-интерфейсу представлено в таблице 18-1. Таблица 18-1. Разъем J7 USB-хост-интерфейс

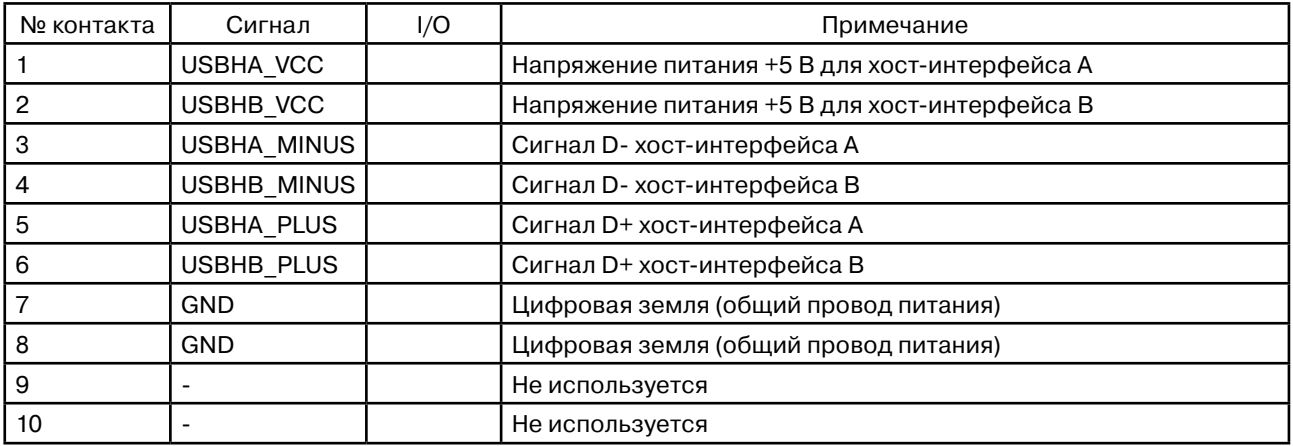

Описание разъема J8 для подключения компьютера в качестве USB устройства представлено в таблице 18-2.

Таблица 18-2. Разъем J8 USB-интерфейс устройства

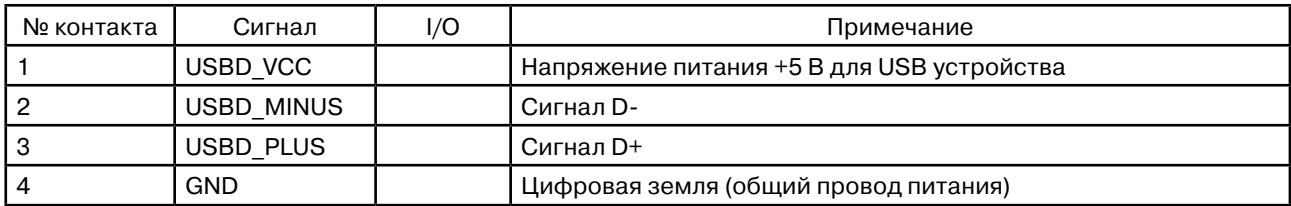

Для определения подключения компьютера к USB-интерфейсу в качестве USB устройства используется контакт ЦПУ PB30, значение логической «1» на котором означает, что компьютер подключен к USBинтерфейсу.

Для определения компьютера как USB устройства необходимо выдать на контакт ЦПУ PC7 уровень логического «0», при этом сигнал USBD\_PLUS будет подключен к напряжению +5 В через сопротивление 1,5 КОм.

### 19. PS/2 клавиатурный интерфейс

В состав компьютера входит PS/2 клавиатурный интерфейс.

Диапазон адресов: 0x30400000- 0x304FFFFF.

Получение значение кода нажатой клавиши производится чтением 16-битного значения по адресу 0x304xxxx0.

Описание полей значения, полученного от клавиатуры представлено в таблице 19-1. Таблица 19-1. Описание полей значение полученного от клавиатуры

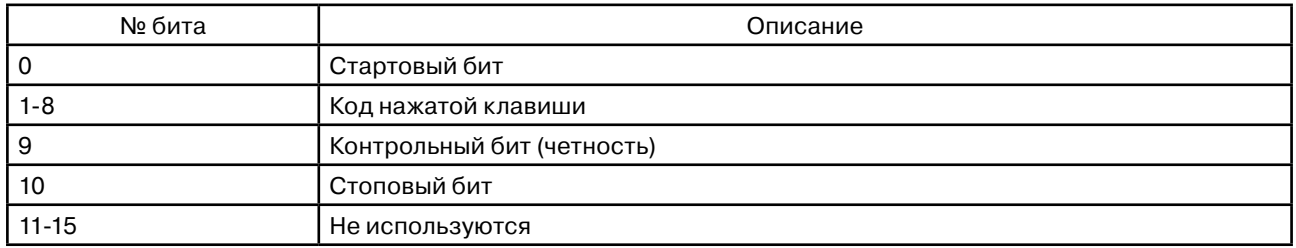

Чтение значения нажатой клавиши может осуществляться по прерыванию, которое формируется после каждого нажатия. Сигнал прерывания подключен к контакту ЦПУ PA11.

Максимальный потребляемый ток клавиатурой от компьютера не должен превышать 500 мА.

Описание разъема J20 для подключения клавиатуры с PS/2 интерфейсом представлено в таблице 19-2. Таблица 19-2. Разъем J20 подключения матричной клавиатуры

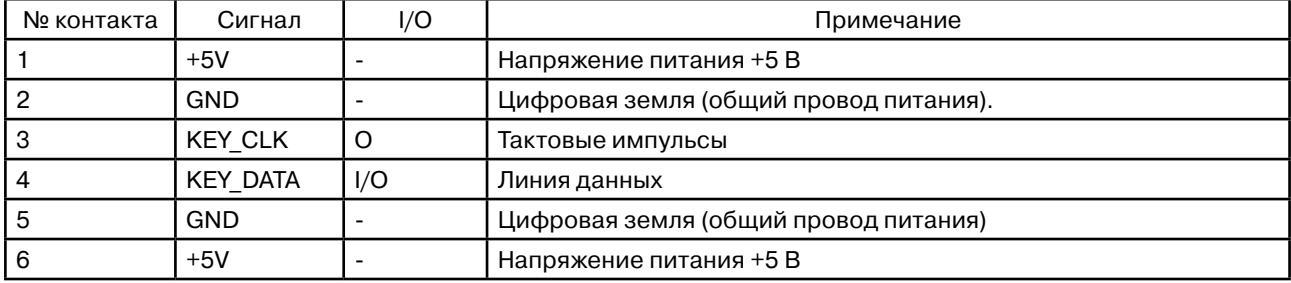

Пример программы работы с PS/2 клавиатурным интерфейсом входит в комплект поставки в составе пакета программного обеспечения.

### 20. Интерфейс матричной клавиатуры

В состав компьютера входит интерфейс матричной клавиатуры. Возможно подключение матричной клавиатуры до 7 строк х 7 столбцов.

Диапазон адресов: 0x30300000- 0x303FFFFF.

Алгоритм чтения матричной клавиатуры на языке С:

unsigned short int\* ptr\_kbd =  $0x30300000$ :

unsigned short int key  $= 0$ ;

for (int i=0;  $i < 8$ ;  $i++$ ) {

\*ptr\_kbd =  $\sim$ (1<<i);  $key = *ptr kbd;$ 

}

Получение значение кода нажатой клавиши производится сканированием матрицы по столбцам нулевым битом и последующим чтением.

Описание разъема J19 для подключения матричной клавиатуры представлено в таблице 20-1. Таблица 20-1. Разъем J19 подключения матричной клавиатуры

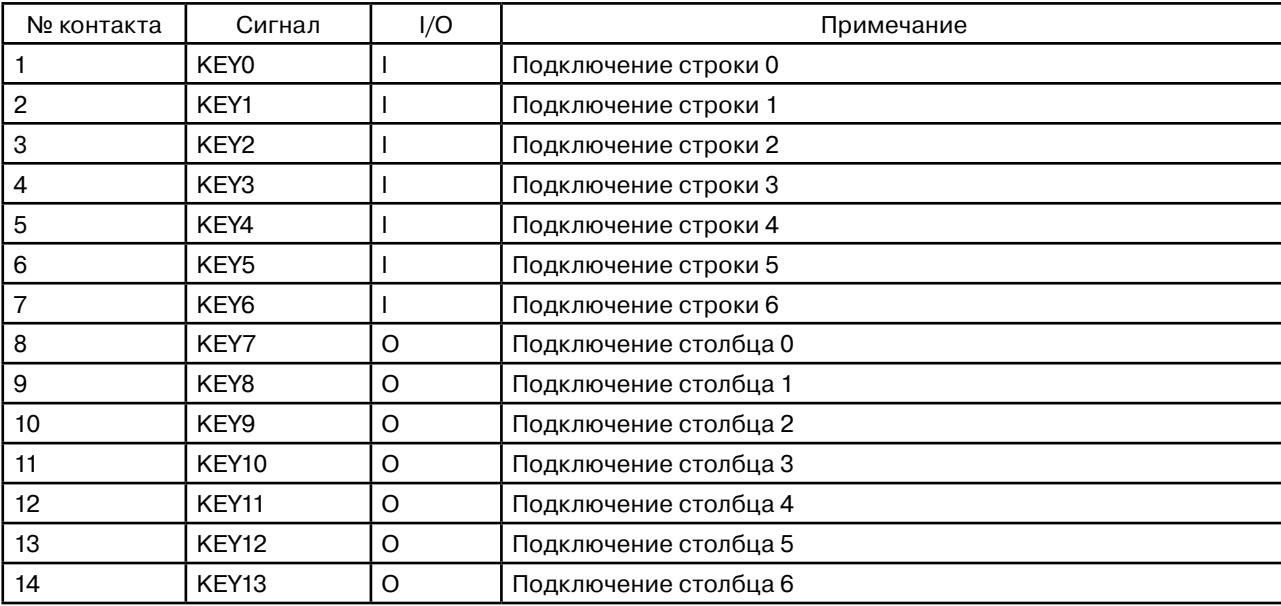

Пример программы работы с матричным клавиатурным интерфейсом входит в комплект поставки в составе пакета программного обеспечения.

### 21. Интерфейс громкоговорителя

В состав компьютера входит интерфейс грокоговорителя.

Диапазон адресов: 0x30500000- 0x305FFFFF.

Управление громкоговорителем производится записью байта по адресу 0x305xxxx0. Если значение младшего бита равно 1, то громкоговоритель включается, иначе – выключается. Изменяя частоту включения/ выключения можно изменять частоту звукового сигнала. После сброса громкоговоритель находится в выключенном состоянии.

Описание разъема J33 для подключения громкоговорителя представлено в таблице 21-1.

Таблица 21-1. Разъем J33 для подключения громкоговорителя

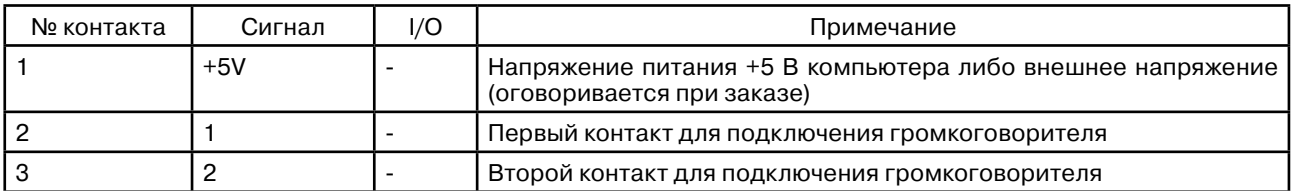

Пример программы работы с громкоговорителем входит в комплект поставки в составе пакета программного обеспечения.

### 22. Часы реального времени

В состав компьютера входит микросхема часов реального времени DS3231.

Модуль часов реального времени (RTC), тактируемых внутренним 32кГц генератором с температурной компенсацией, что позволяет удерживать точность часов в пределах ±2 минуты за год в диапазоне температур от –40°C до +85°C. Модуль RTC содержит часы-календарь, а также два программируемых будильника, позволяющих генерировать сигнал запроса на прерывание на бит порта ЦПУ PC3. Часы-календарь содержат информацию о секундах, минутах, часах, дне недели, дне месяца, месяце, годе. Производится автоматический учет количества дней в месяце, включая високосные годы. Часы функционируют в 24- или 12 часовом формате с указанием половины суток (AM/PM). Регистры модуля RTC доступны с использованием последовательного интерфейса по протоколу I2C. Часовой таймер сохраняет работоспособность при подключенной батарее и отключенном напряжении питания компьютера.

Для обеспечения работоспособности часового таймера при отключении основного источника питания к разъему J25 может быть подключена внешняя батарея напряжением от +2,3 В до +5,5 В.

При отсутствии основного напряжения питания максимальный усредненный ток потребления в режиме энергосбережения от батареи напряжением 3,63 В : 3 мкА, 5,5 В : 3,5 мкА.

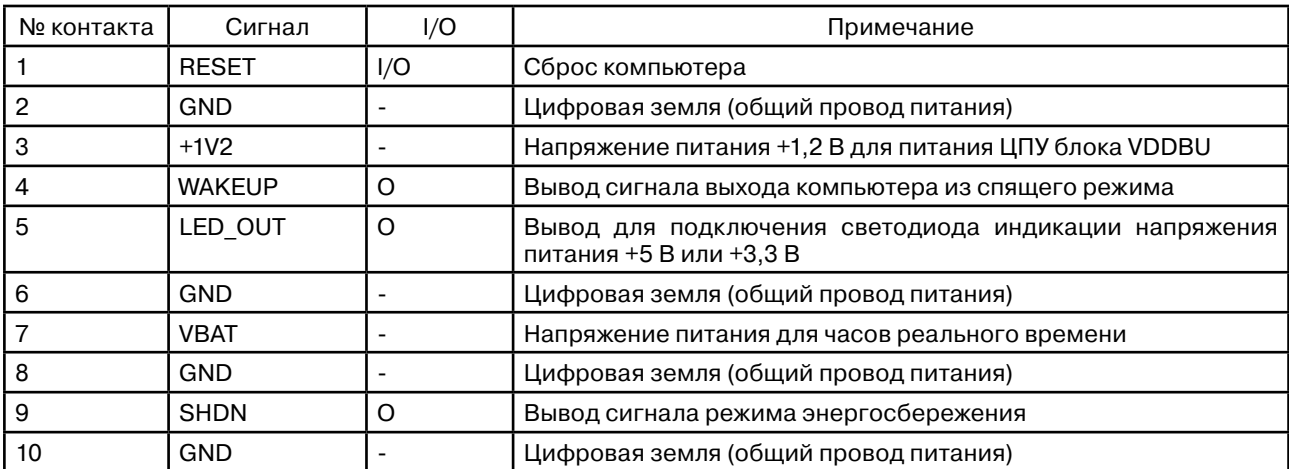

Описание разъема J25 для подключения батареи представлено в таблице 22-1. Таблица 22-1. Разъем J25 системный для подключения батареи

Пример программы работы с часами реального времени входит в комплект поставки в составе пакета программного обеспечения.

### 23. Интерфейс шины PC-104

В состав компьютера входит интерфейс шины PC-104.

Диапазон адресов: 0x30100000 - 0x301FFFFF. Разрядность шины – 16 или 8 бит.

Для доступа к устройствам, подключенным к шине, необходимо настроить контроллер внешней шины.

Описание раъемов J31 и J32 для подключения к шине PC-104 представлены в таблицах 23-1 и 23-2. Таблица 23-1. Разъем J31 для подключения к шине PC-104

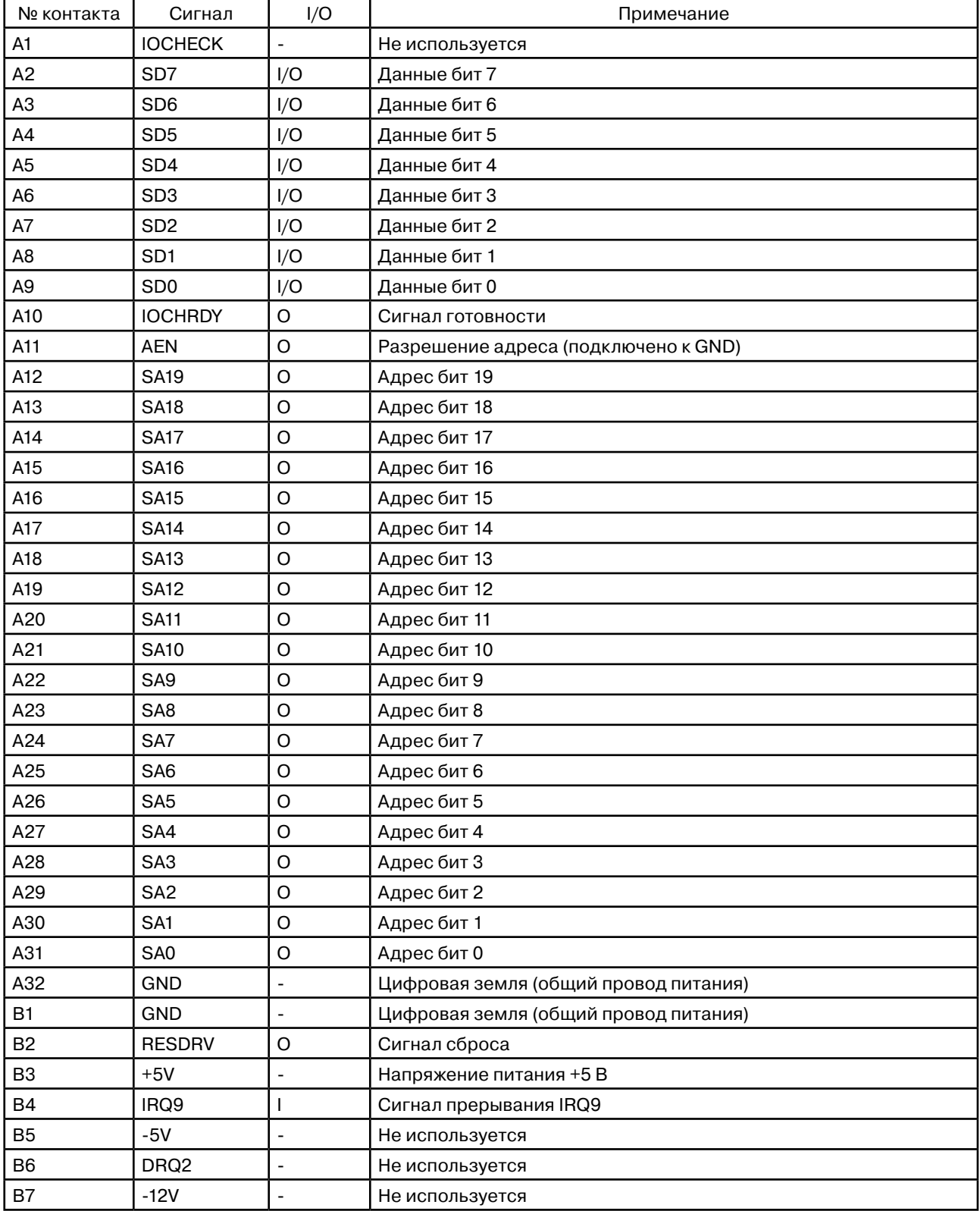

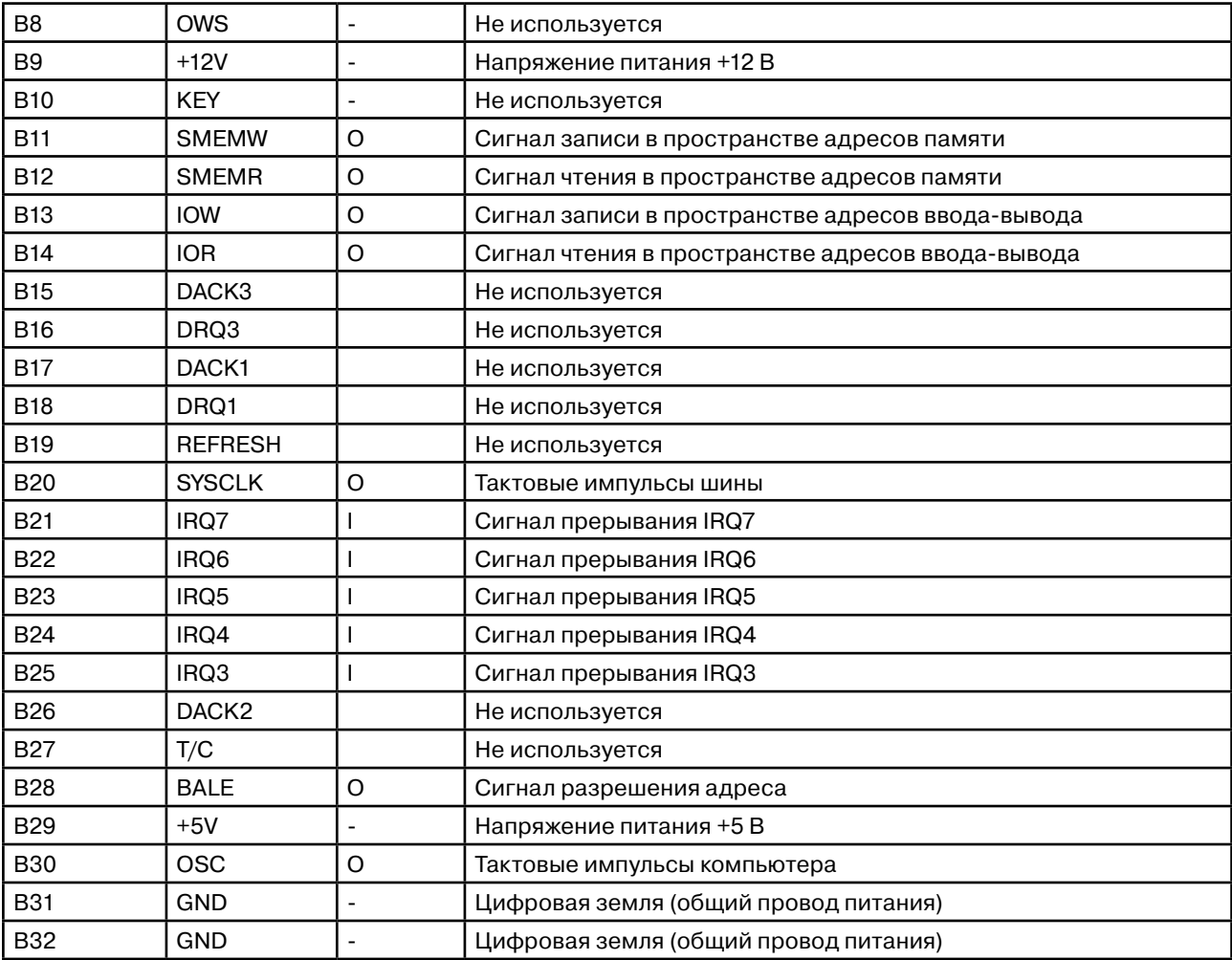

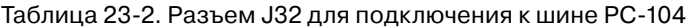

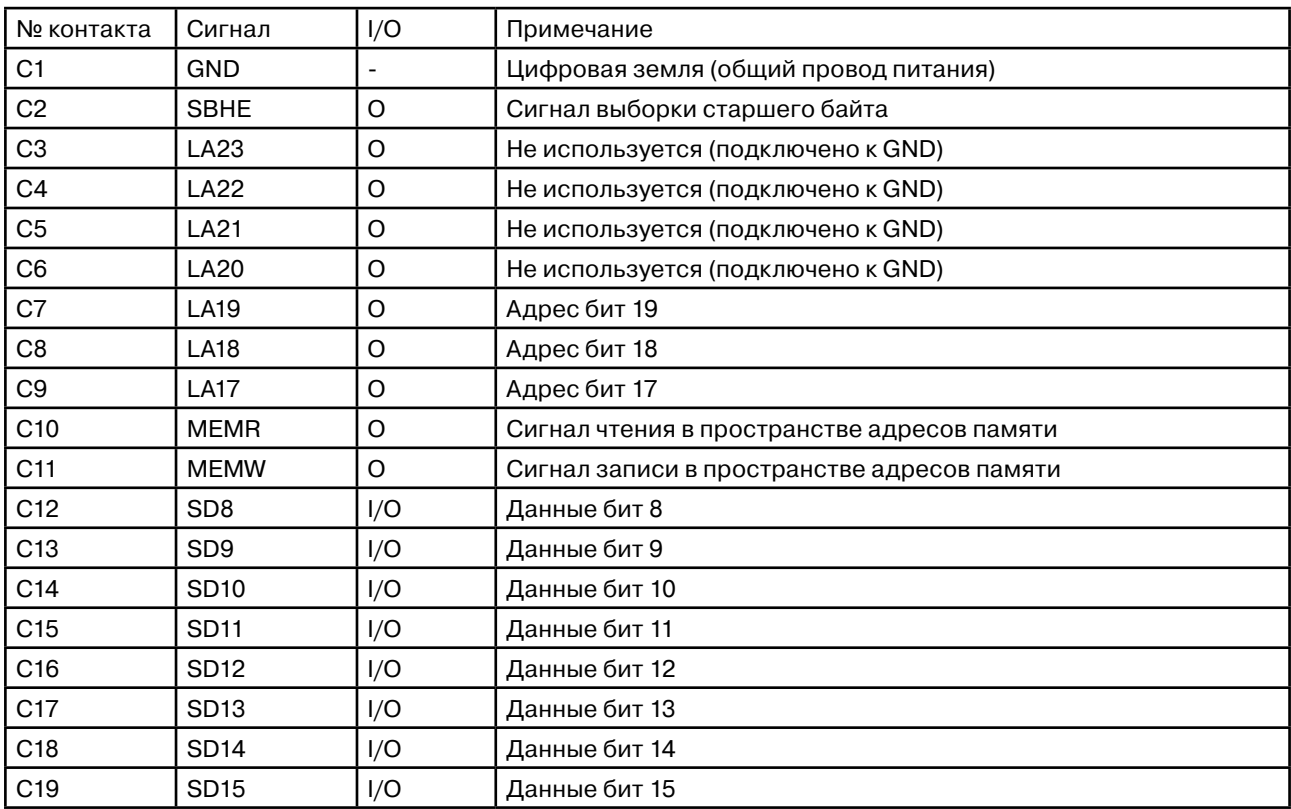

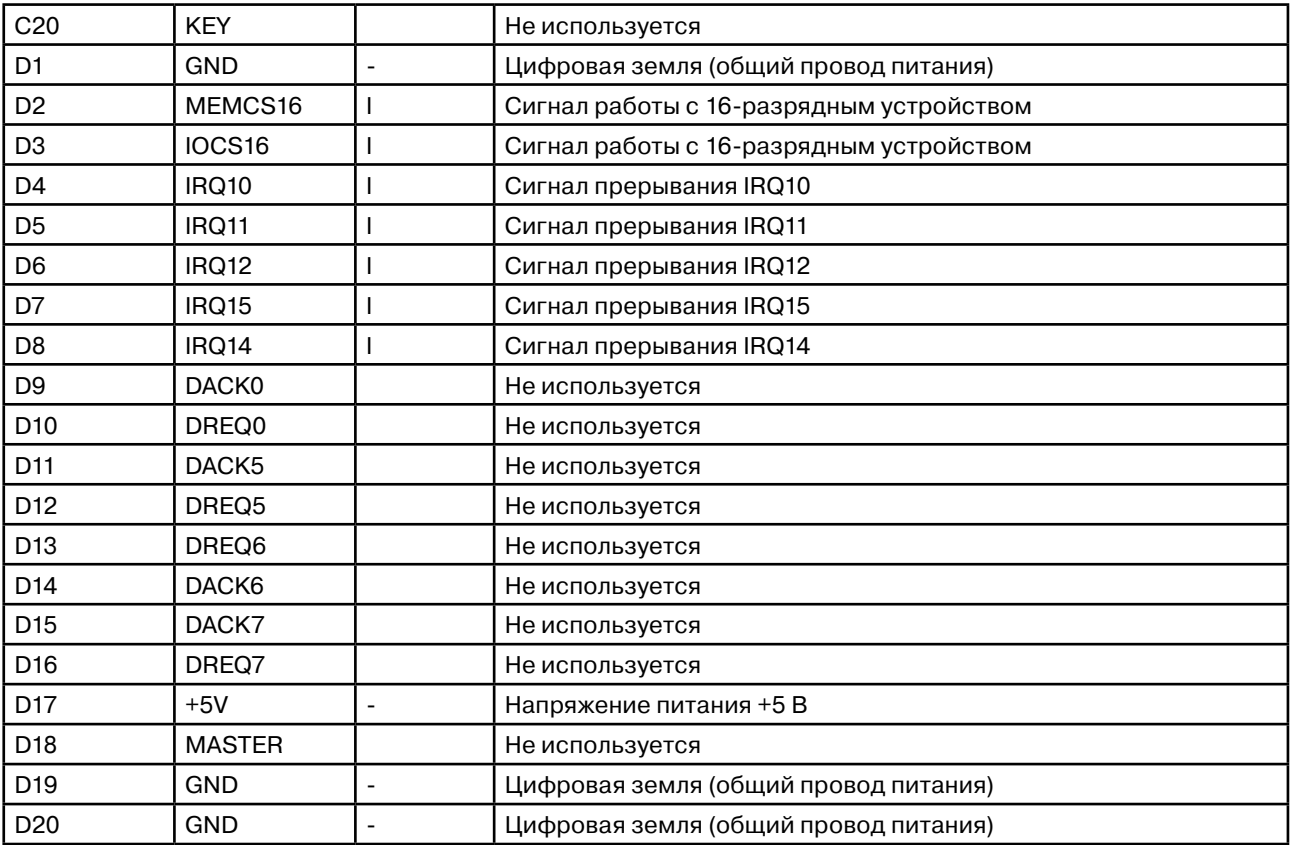

Для питания устройств, подключенных к шине PC-104, от внешнего источника питания, используется разъем J42.

Описание разъема J42 для подключения питания устройств шины PC-104 представлено в таблице 23-3. Таблица 23-3. Разъем J42 для подключения питания шины PC-104

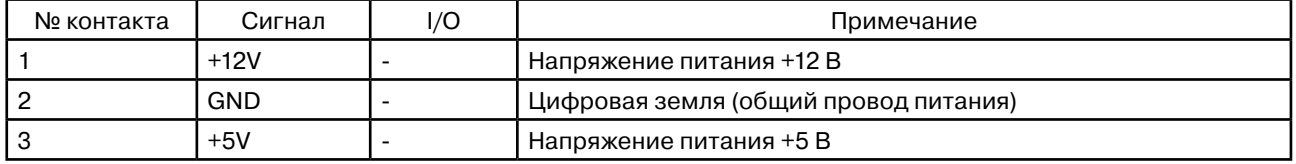

Для питания устройств, подключенных к шине PC-104, от источника питания компьютера, необходимо установить перемычку J37.

Подключение сигналов прерываний шины PC-104 к контактам ЦПУ представлено в таблице 23-4. Таблица 23-4. Подключение сигналов прерываний шины PC-104 к контактам ЦПУ

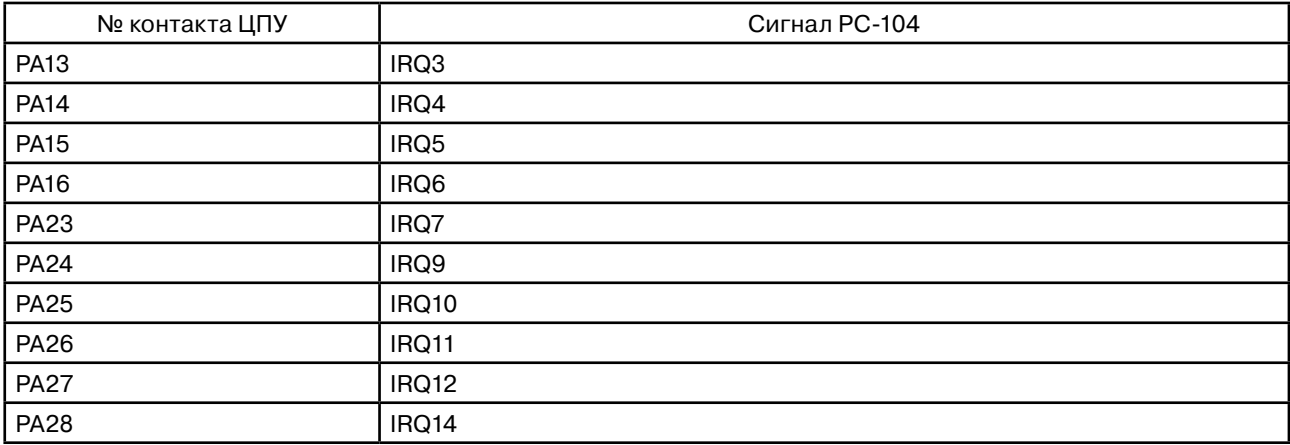

Пример программы работы с устройством, подключенным к шине PC-104, входит в комплект поставки в составе пакета программного обеспечения.

### 24. Сброс компьютера

Сброс компьютера производится замыканием контактов разъемов "RESET" и "GND".

Список разъемов приведен в таблицах 24-1, 24-2, 24-3.

Сброс компьютера также производится супервизором питания при уменьшении напряжения питания ниже допустимого. Состояние сброса будет сохраняться до восстановления напряжения питания компьютера выше порога срабатывания супервизора. Напряжение порога срабатывания супервизора равно 3,08 В.

| № контакта | Сигнал        | I/O     | Примечание                                                                       |
|------------|---------------|---------|----------------------------------------------------------------------------------|
|            | <b>RESET</b>  | 1/O     | Сброс компьютера.                                                                |
|            | <b>GND</b>    |         | Цифровая земля (общий провод питания)                                            |
|            | $+1V2$        |         | Напряжение питания +1,2 В для питания ЦПУ блока VDDBU                            |
|            | <b>WAKEUP</b> | O       | Вывод сигнала выхода компьютера из спящего режима                                |
| 5          | LED OUT       | $\circ$ | Вывод для подключения светодиода индикации напряжения питания +5<br>В или +3,3 В |
| 6          | GND           |         | Цифровая земля (общий провод питания)                                            |
|            | <b>VBAT</b>   |         | Напряжение питания для часов реального времени                                   |
| 8          | <b>GND</b>    |         | Цифровая земля (общий провод питания)                                            |
| 9          | <b>SHDN</b>   | O       | Вывод сигнала режима энергосбережения                                            |
| 10         | <b>GND</b>    |         | Цифровая земля (общий провод питания)                                            |

Таблица 24-1. Разъем J25 системный.

Таблица 24-2. Разъем J30 отладочного интерфейса

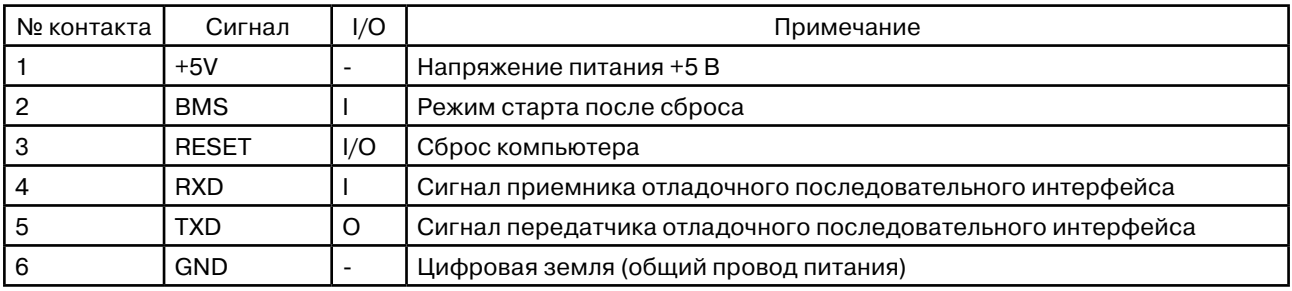

Таблица 24-3. Разъем J17 JTAG-интерфейса

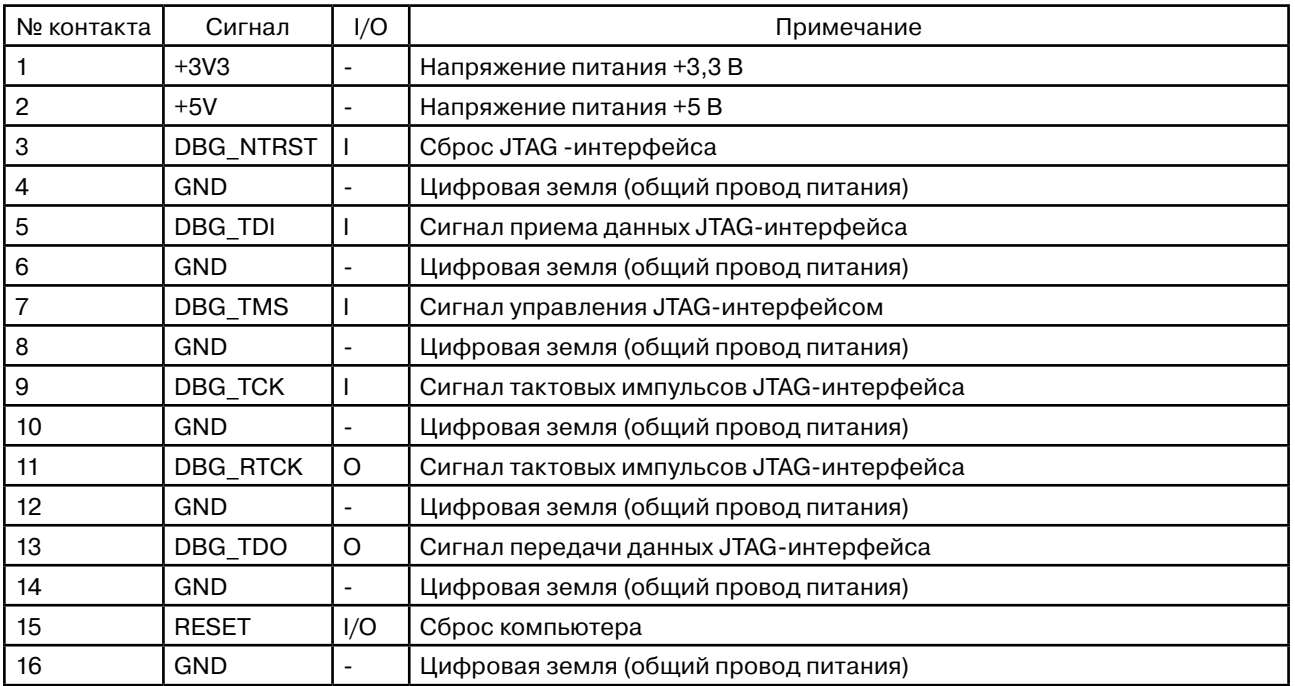

### 25. Питание компьютера

Питание компьютера осуществляется через разъем J9.

Допустимое напряжение питания от +3,6 В до +5,5 В. Возможно питание от батарей и аккумуляторов. Максимальный потребляемый ток 0,5 А при напряжении питания +5,0 В (без учета энергопотребления ЖКИ).

Описание разъема питания J9 представлено в таблице 25-1.

Таблица 25-1. Разъем J9 питания компьютера.

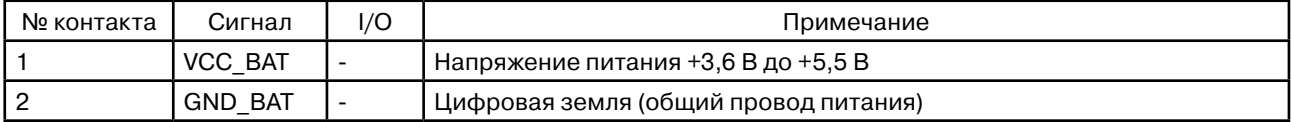

### 26. Режим отладки через JTAG-интерфейс

JTAG (Joint Test Action Group) - специализированный аппаратный интерфейс, предназначенный для тестирования, отладки и программирования (стандарт IEEE 1149.1).

В состав модуля отладки компьютера входят:

- •JTAG-интерфейс;
- •модуль отладки ICE.

Структурная схема подключения компьютерного модуля для отладки и программирования через JTAG представлена на рис. 26-1.

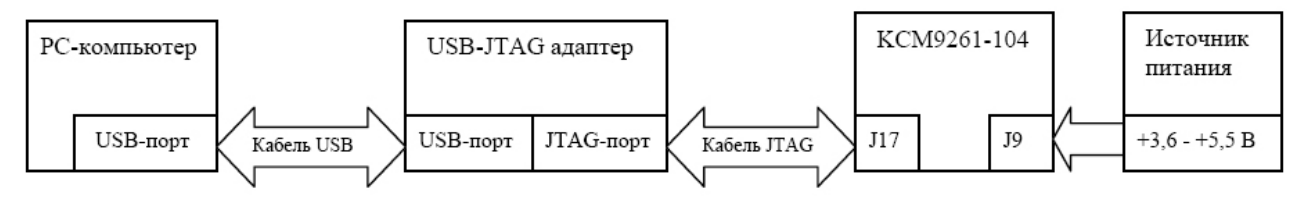

Рис. 26-1. Структурная схема подключения контроллера для отладки и программирования через JTAGинтерфейс.

Модуль отладки ICE.

Встроенный модуль отладки ICE обеспечивает поддержку отладки на кристалле.

Отладочная архитектура ЦПУ AT91SAM9261 использует встроенный JTAG-порт в качестве интерфейса обращения к ядру.

Основные особенности модуля отладки ICE:

- •отладчику не требуется никаких системных ресурсов для работы;
- •отладчик позволяет взаимодействовать непосредственно с ядром через JTAG-порт;
- •возможность отслеживать состояние ядра ЦПУ AT91SAM9261.

Описание разъема JTAG-интерфейса J17 представлено в таблице 26-1.

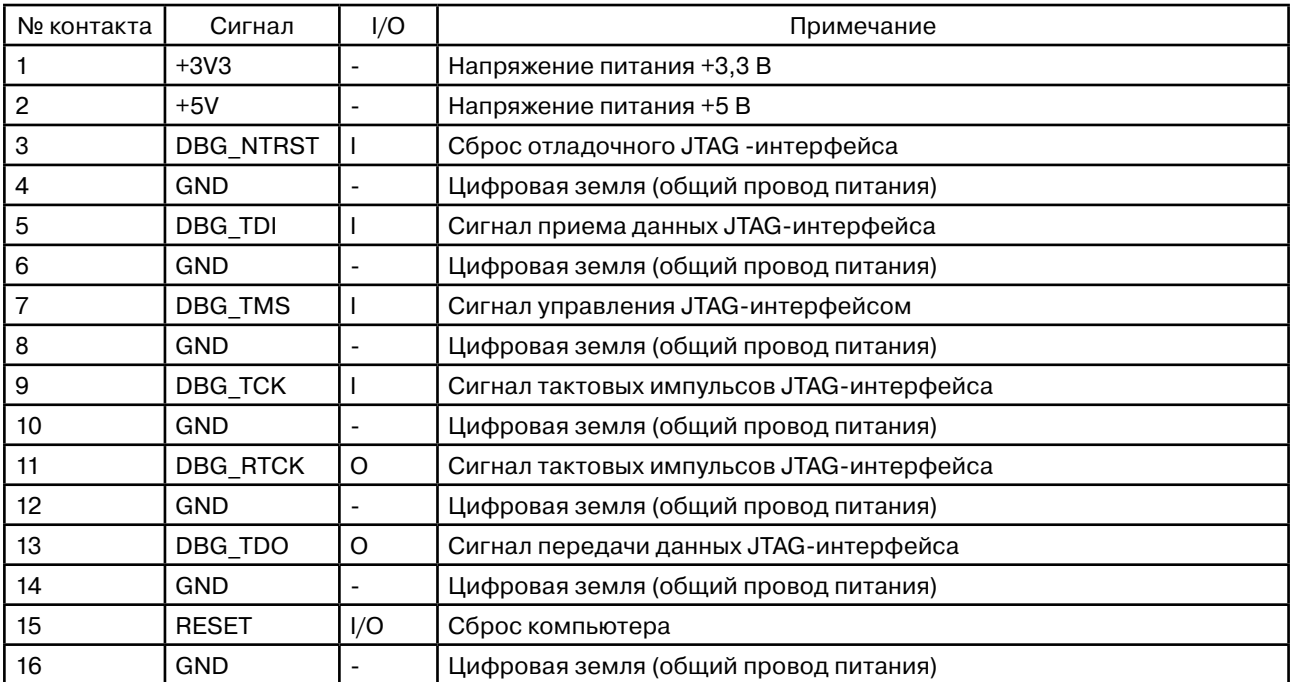

Таблица 26-1. Разъем J17 JTAG-интерфейса

### 27. Режим отладки через RS232-интерфейс

Структурная схема подключения компьютера для отладки и программирования через RS232 представлена на рис. 27-1.

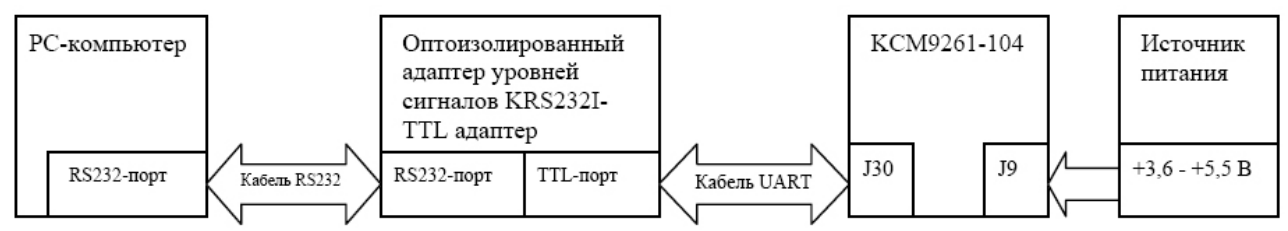

Рис. 27-1. Структурная схема подключения компьютера для отладки и программирования через RS232-интерфейс.

Оптоизолированный адаптер KRS232I-TTL предназначен для согласования уровней сигнала стандартов RS232 и TTL.

Описание разъема отладочного интерфейса J30 представлено в таблице 27-1.

Таблица 27-1. Разъем J30 отладочного интерфейса № контакта Сигнал I/O Примечание  $\vert +5V \vert$  -  $\vert$  Hanngweuke питания +5 B

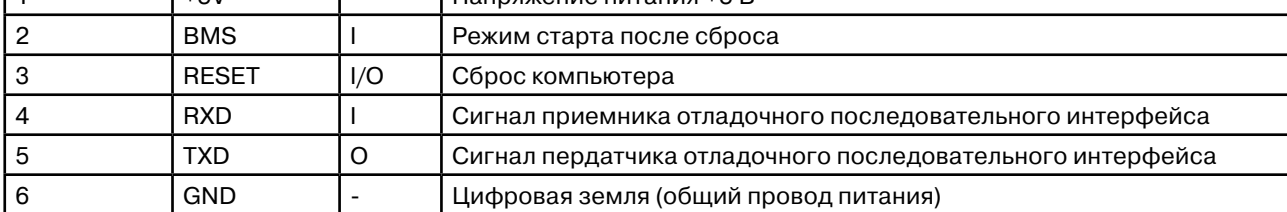

Для переключения компьютера в режим отладки см. Начальная загрузка.

В качестве средства для разработки и отладки программного обеспечения может служить интегрированная среда разработки RIDE ARM.

Возможности RIDE ARM:

- •отладка исполняемого модуля на уровне исходного текста или дисассемблированного программного кода;
- •режим пошаговой отладки как основного тела программы, так и процедур обработчиков прерываний;
- •режим отладки с помощью точек останова;
- •запуск на выполнение и остановки исполняемого модуля;
- •интерактивная отладка внутренних периферийных устройств;
- •работа с дампом памяти микроконтроллера.

Интегрированная среда разработки RIDE ARM входит с состав пакета программного обеспечения.

### 28. Начальная загрузка

Варианты загрузки компьютер KCM9261-104 представлены в таблице 28-1. Таблица 28-1. Варианты загрузки компьютер KCM9261-104

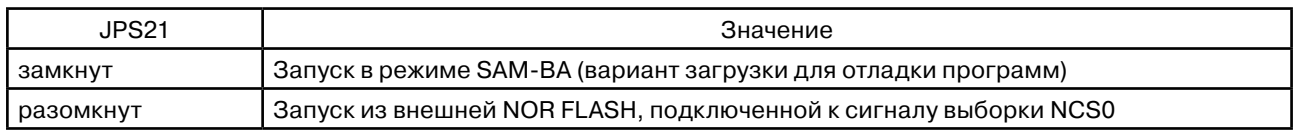

В режиме SAM-BA компьютер используется следующая последовательность вариантов загрузки:

- 1. Если замкнута перемычка J10, то производится проверка наличия загружаемой программы в последовательной DATA FLASH памяти. Если проверка пройдена успешно, то программа загружается во внутреннюю память ЦПУ, после чего происходит проецирование внутреннего ОЗУ на адрес 0x00000000 и запуск загруженной программы с этого адреса.
- 2. Загрузка по USB-интерфейсу, если к разъему USB подключен соответствующий адаптер с соответствующим программным обеспечением.
- 3. Если принят байт по отладочному последовательному интерфейсу, то запускается специальная программа начальной загрузки по отладочному последовательному интерфейсу (см. «Режим отладки через RS232-интерфейс»). Данный вариант загрузки используется средой RIDE ARM, поставляемой в составе пакета программного обеспечения.

### 29. Разъемы и переключатели

Расположение разъемов и переключателей приведено на рисунке 29-1.

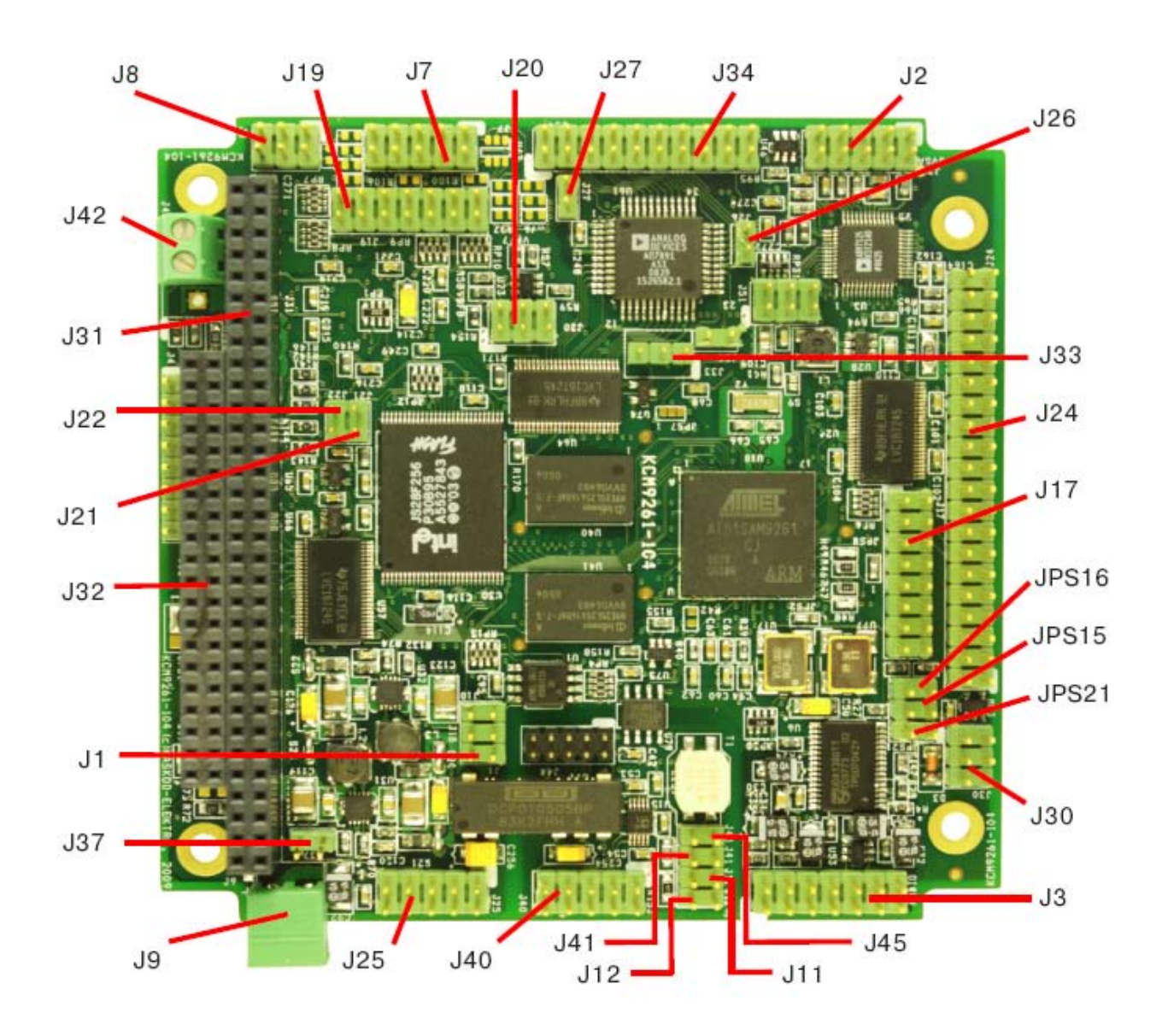

Рисунок 29-1. Расположение разъемов и переключателей.

Назначение разъемов и переключателей приведено в таблице 29-1. Таблица 29-1. Назначение разъемов и переключателей

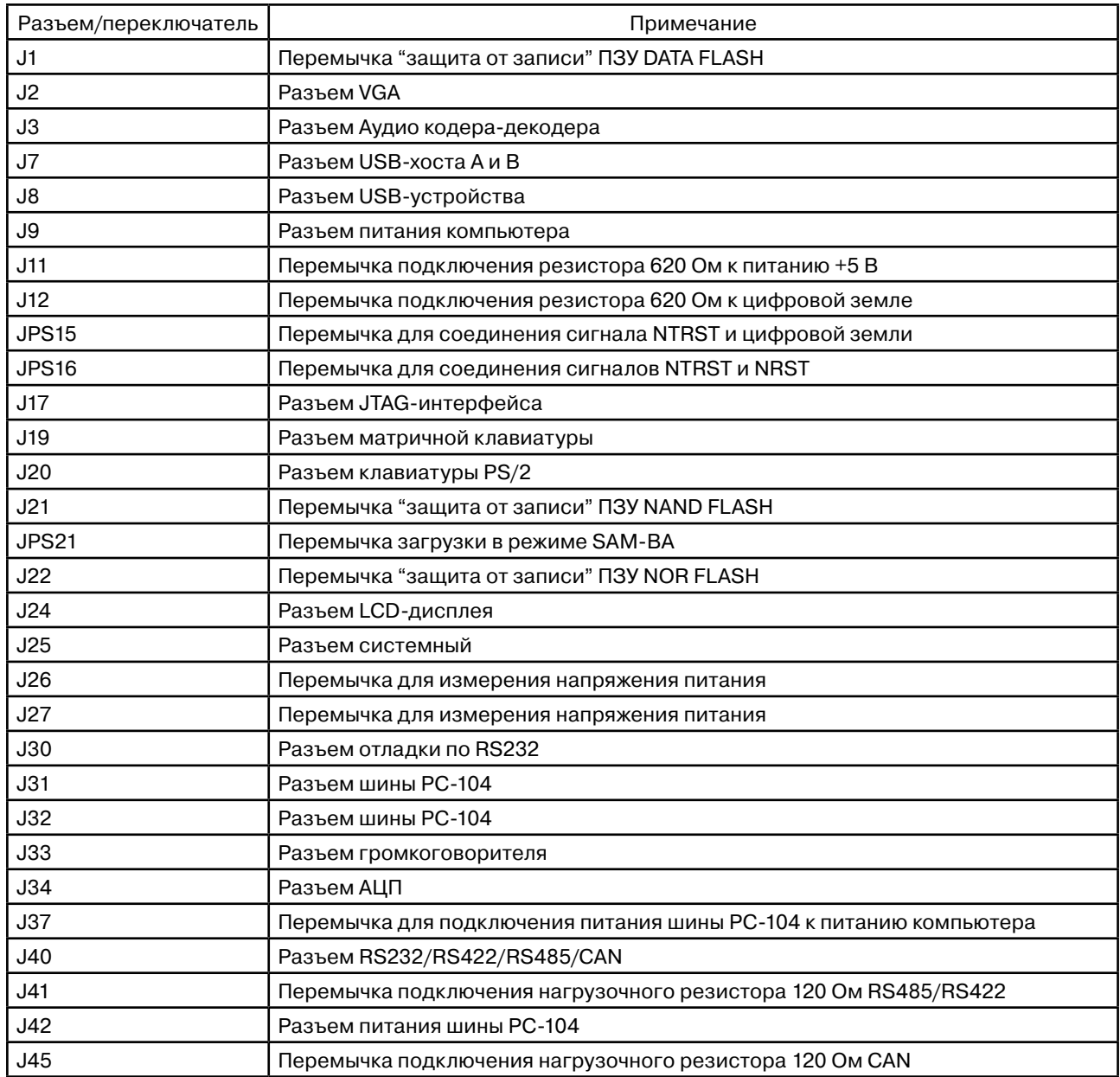

Типовое расположение разъемов и переключателей IDC-типа приведено на рисунке 29-2. Первый контакт имеет квадратную форму печатной площадки.

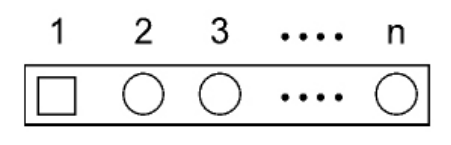

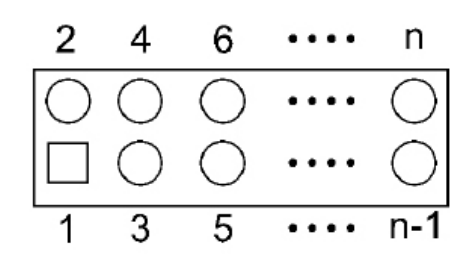

Рисунок 29-2. Расположение разъемов и переключателей IDC-типа.

### 30. Условия эксплуатации и хранения

Компьютер KCM9261-104 предназначен для работы в составе группы модулей или в качестве отдельного модуля.

Детали и сборочные единицы, взятые на специальный учет - отсутствуют.

Изделие удовлетворяет следующим требованиям эксплуатации:

– диапазон рабочих температур: от 0°C до плюс 70°C;

– диапазон температур хранения: от минус 40°С до плюс 70°С.

Изделие для расширенного диапазона рабочих температур удовлетворяет следующим требованиям эксплуатации:

- диапазон рабочих температур: от минус 40°C до плюс 85°C;
- диапазон температур хранения: от минус 55°С до плюс 85 °С.

### 31. Варианты исполнения компьютера

Диапазон рабочих температур:

N - стандартный: 0°C - +70°C;

EXT - расширенный: -40°C - +85°C.

Дополнительно можно заказать:

•KIT - ответные части всех разъемов;

•KRS232I-TTL - Оптоизолированный адаптер уровня для согласования уровней стандарта RS232 и TTL;

• ЖКИ (LCD).

### 32. Комплект поставки и маркировка

В комплект поставки входит: 1.Компьютер KCM9261-104 - 1 шт.

2.Компакт-диск - 1 шт.

На компакт-диске:

•документация (данное руководство пользователя, описания микросхем, входящих в состав компьютера); •пакет программного обеспечения (интегрированная среда разработки RIDE ARM с входящими в состав инсталляционного пакета примерами программ).

Компьютер KCM9261-104 имеет маркировку на плате KCM9261-104. Серийный номер находится на плате и имеет вид: - S/N XXXXXX, например: S/N 012345.

### 33. Габаритные и установочные размеры

Габаритные и установочные размеры платы приведены на рисунке 33-1.

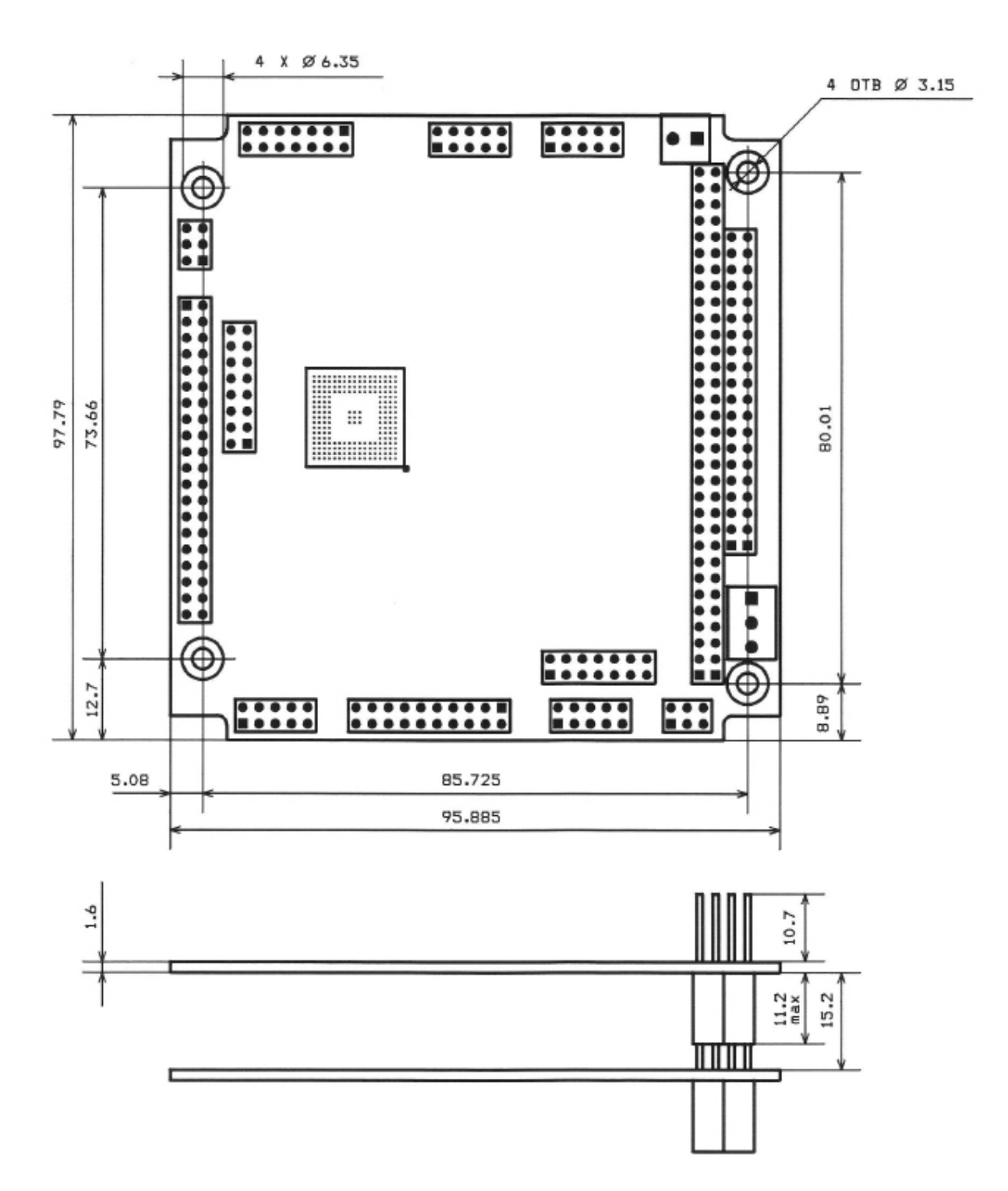

Рисунок 33-1. Габаритные и установочные размеры в миллиметрах.